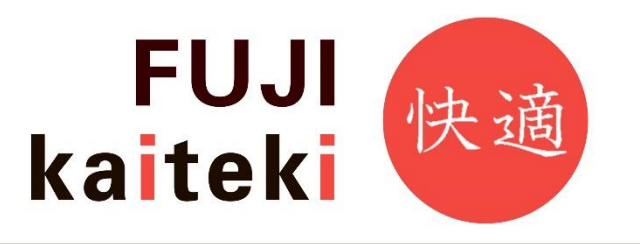

# **Инструкция по установке**

**\_\_\_\_\_\_\_\_\_\_\_\_\_\_\_\_\_\_\_\_\_\_\_\_\_\_\_\_\_\_\_\_\_\_\_\_\_\_\_\_\_\_\_\_\_\_\_\_\_\_\_\_\_\_\_\_\_\_\_\_\_\_\_\_\_\_\_\_\_\_\_\_\_\_\_\_\_\_\_\_\_**

**\_\_\_\_\_\_\_\_\_\_\_\_\_\_\_\_\_\_\_\_\_\_\_\_\_\_\_\_\_**

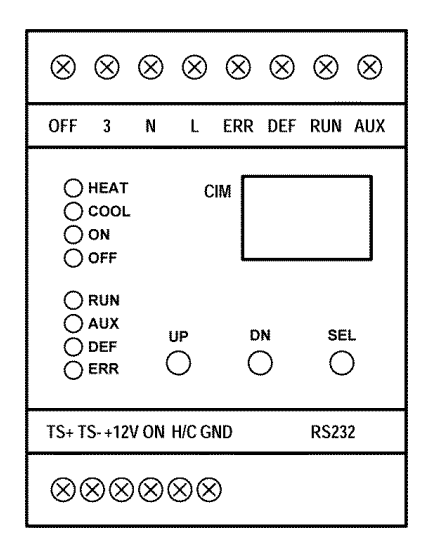

# CIM-модуль-1001 (ред. 2)

# для управления инверторными

наружными блоками Fuji Electric- General

# **Модуль служит для управления инверторными наружными блоками**

# **Fuji Electric и General**

# **при прямом подключении к испарителю системы вентиляции и кондиционирования, или на другой теплообменник.**

**Варианты применения – конденсационные агрегаты, тепловые насосы и др.**

# **1. ОБЩЕЕ ОПИСАНИЕ ВХОДОВ И ВЫХОДОВ В БАЗОВОМ РЕЖИМЕ**

- 1. ВХОД «ON» 0÷10 VDC регулирование мощности компрессора
- 2. ВХОД «H/C» 0÷10 VDC управление режимом работы наружного блока (< 1.5 VDC – охлаждение, > 8.5 VDC (12 VDC макс.) – нагрев)
- 3. ВХОД «OFF» 230 VAC / 2 мА блокировка работы компрессора
- 4. ВХОДЫ «TS+», «TS–» цифровые датчики температуры (максимально можно подключить до 5 датчиков)
- 5. ВЫХОД «ERR» 230 VAC / 0.5 A ошибка наружного блока
- 6. ВЫХОД «DEF» 230 VAC / 0.5 A размораживание наружного блока
- 7. ВЫХОД «RUN» 230 VAC / 0.5 A работа компрессора наружного блока
- 8. ВЫХОД «AUX» 230 VAC / 0.5 A вспомогательный выход
- 9. ВЫХОД «+12В» внутренний источник постоянного тока для облегчения установки
- 10. Разъем «RS232» коммуникационный интерфейс RS232

# **2. ЭЛЕМЕНТЫ УПРАВЛЕНИЯ И ОБОРУДОВАНИЕ**

- 1. 3-разрядный светодиодный дисплей для отображения производительности компрессора, температуры, параметров и др.
- 2. 8 светодиодов для отображения состояния входов/выходов
- 3. 3 кнопки изменения параметров CIM модуля и выбора отображаемой информации на дисплее
- 4. Цифровой датчик температуры с 2 м кабелем (для системы испаритель/теплообменник)
- 5. CIM2 Manager программное обеспечение для управления и наблюдения.

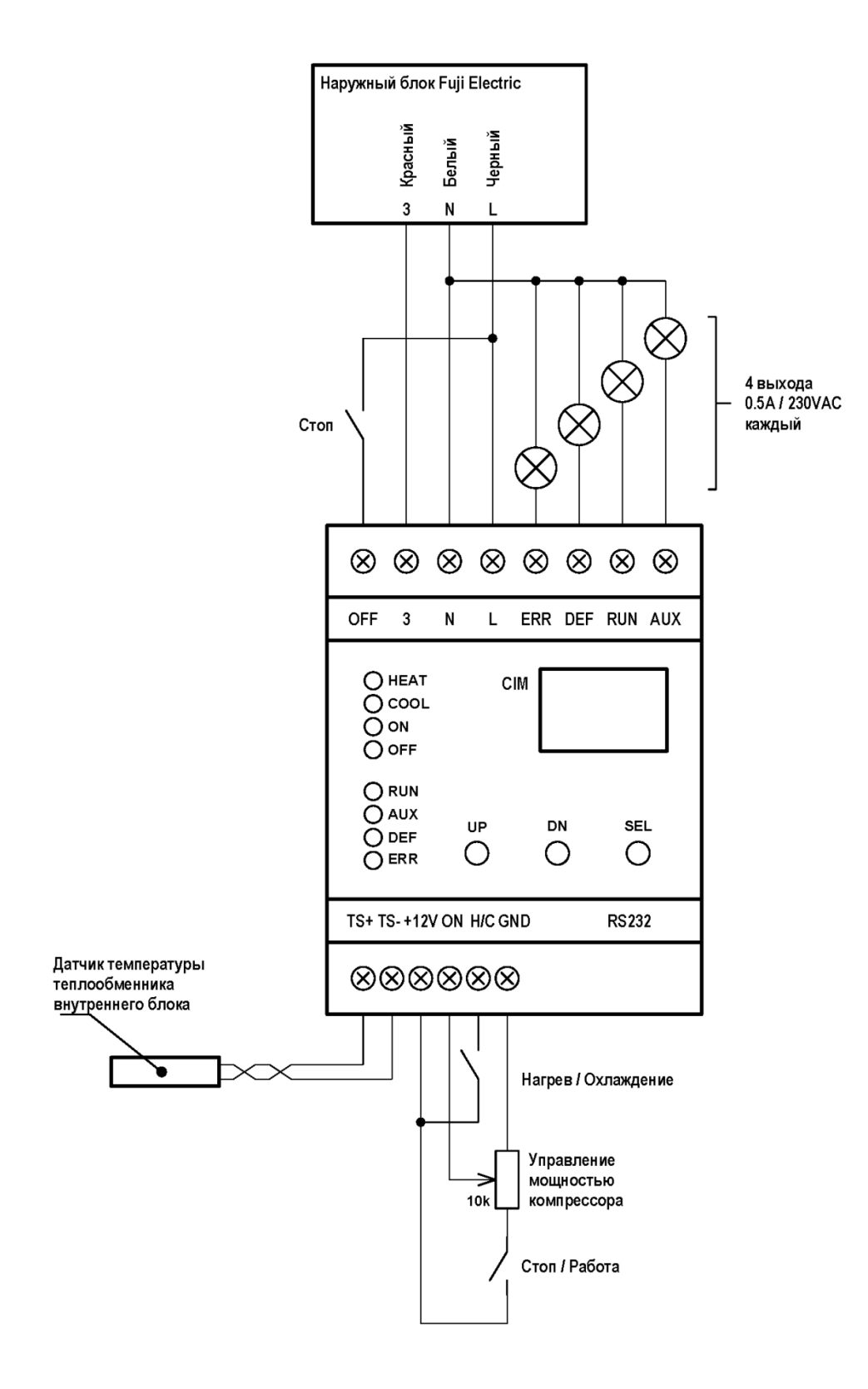

# **4. ОБЩЕЕ ОПИСАНИЕ ВХОДОВ И ВЫХОДОВ В РЕЖИМЕ ТЕПЛОВОГО НАСОСА**

- 1. ВХОД «ON» 0÷10 VDC Термостат (или в соответствии с настройкой\*) < 1.5 VDC – контур отопления активный
	- > 8.5 VDC (12 VDC макс.) контур отопления заблокирован термостатом
- 2. ВХОД «H/C» 0÷10 VDC Ослабление (или в соответствии с настройкой\*) < 1.5 VDC – комфортная температура, > 8.5 VDC (12 VDC макс.) – уменьшенная температура
- 3. ВХОД «OFF» 230 VAC / 2 мА блокировка работы теплового насоса
- 4. ВХОДЫ «TS+», «TS–» цифровые датчики температуры (максимально можно подключить 5 датчиков)
- 5. ВЫХОД «ERR» 230В АС/0.5A дополнительный источник, ступень 1 (или в соответствии с параметрами)
- 6. ВЫХОД «DEF» 230В АС/0.5A дополнительный источник, ступень 2 (или в соответствии с параметрами)
- 7. ВЫХОД «RUN» 230В АС/0.5A первичный циркуляционный насос
- 8. ВЫХОД «AUX» 230В АС/0.5A 3-х позиционный клапан (ГВС)
- 9. ВЫХОД «+12В» внутренний источник постоянного тока для облегчения управления входом «ON» и «H/C»
- 10. Разъем «RS232» коммуникационный интерфейс RS232
- \*) Более подробное описание настроек в части 8 «Список параметров»

# **5. МОНТАЖ CIM МОДУЛЯ**

CIM модуль предназначен для монтажа на DIN рейку в электрических распределительных щитах, или в установочные корпуса. CIM модуль не устанавливается вблизи других источников тепла. Минимальная рекомендуемая площадь установочной коробки 15 x 15 x 8 см.

Техническая спецификация:

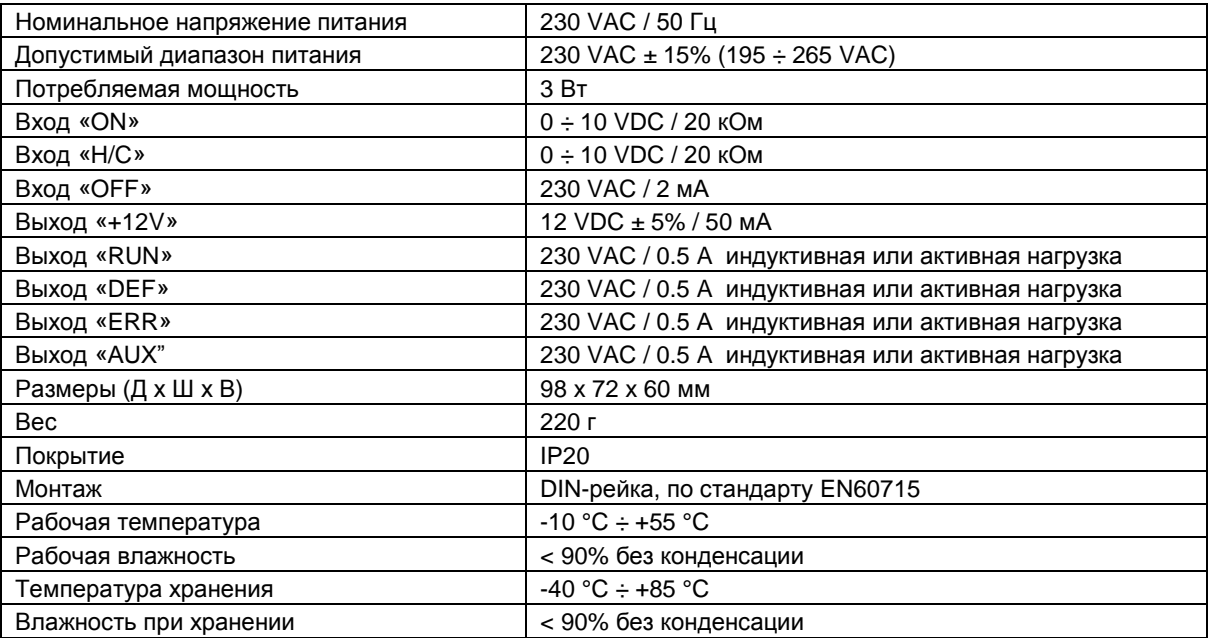

# 6. СХЕМА УПРАВЛЯЮЩЕГО МЕНЮ

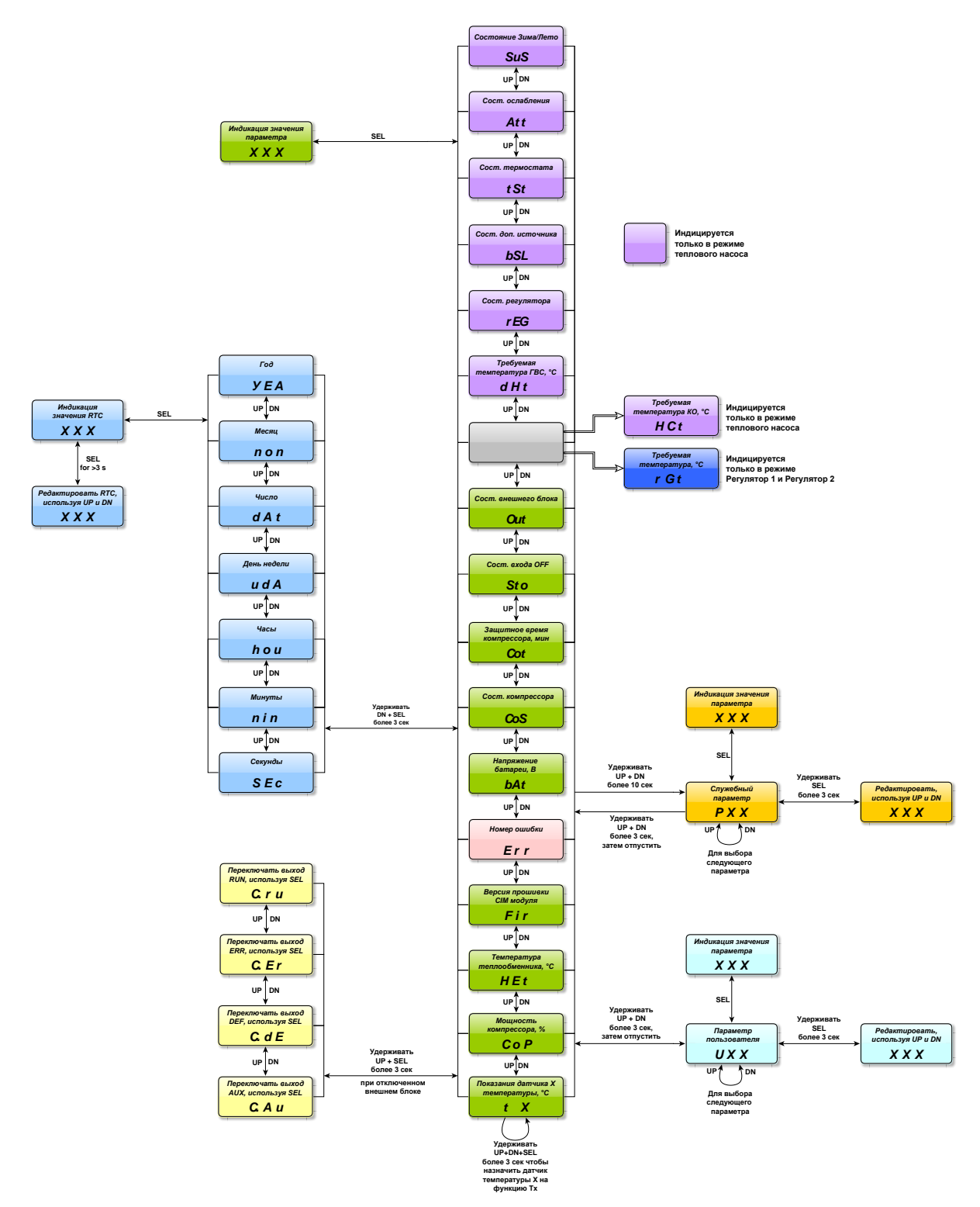

#### **CIM2 FW V3.00 Режимы индикации**

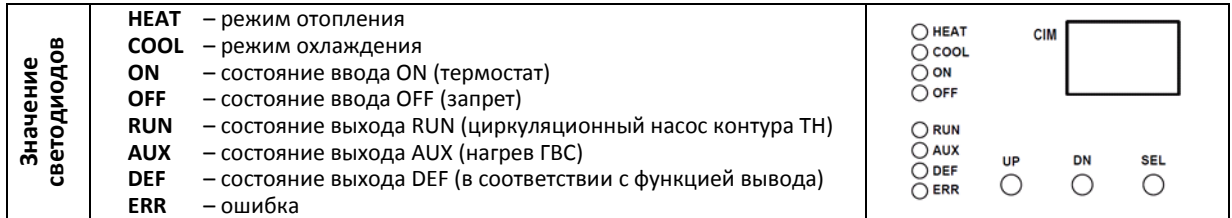

# Настройка параметров

Для перемещения по меню используются кнопки UP - вверх и DN - вниз, для подтверждения используется кнопка SEL. Для настройки параметров, необходимо одновременно удерживать кнопки UP + DN в течение 3 ÷ 5 секунд. На выбранном параметре нажмите кнопку SEL, отобразится заданное значение. Значение можно изменить, удерживая кнопку SEL более чем 3 секунды, параметр начнет мигать, и вы сможете кнопками UP/DN изменить значение. Повторно удерживая кнопку SEL более чем 3 секунды, вы сохраните значение - мигание прекратится. Для возврата в исходное меню одновременно удерживайте кнопки UP + DN в течение  $3 \div 5$ секунд.

Изменить тип наружного блока и режим регулятора можно только когда не подключен коммуникационный провод наружного блока (красный проводник с обозначением «3» на контактной колодке).

## Тестирование выходов

Тестировать выходы можно только когда не подключен коммуникационный провод наружного блока (красный проводник с обозначением «3» на клеммной колодке).

Для перехода в режим тестирования выходов необходимо одновременно удерживать кнопки UP + SEL более 3 секунд.

Выходы имеют следующие обозначения:

«RUN»  $\rightarrow$  C.ru «ERR»  $\rightarrow$  C.Er «DEF»  $\rightarrow$  C.dE «AUX»  $\rightarrow$  C.Au

Переключение состояния выходов выполняется кнопкой SEL.

Тестирование выходов можно также осуществлять с помощью СІМ2 Менеджера.

## Установка часов реального времени RTC в СIM

- 1. дату и время можно настроить с помощью СІМ2 Manager, меню: «Service Set Date/Time from PC Clock» (Сервис - Настроить дату / время согласно с временем ПК)
- 2. также можно установить дату и время с помощью дисплея и управляющих кнопок. Для входа в настройки времени удерживайте одновременно кнопки DN + SEL более 3 сек. На дисплее значения часов реального времени отображаются так:  $TO<sub>II</sub> - **YEA**$ месяц - non день - dAt день недели - udA часы –  $hou$ минуты - nin секунды - Sec Для перехода к просмотру значения нажмите SEL. Для перехода к редактированию удерживайте **SEL** более чем 3 сек. Изменяйте значения с помощью UP и DN. Для сохранения нового значения удерживайте **SEL** более чем 3 сек.

# **Калибровка часов реального времени**

- 1. Синхронизируйте время вашего ПК через интернет.
- 2. Установите дату / время, используя CIM2 Mенеджер с вашего ПК.
- 3. Оставьте CIM работать несколько дней (чем дольше тем точнее калибровка).
- 4. Синхронизируйте время вашего ПК через интернет.
- 5. В CIM2 Mенеджер откройте вкладку «*Service»* и ждите активации кнопки «*Adjust RTC»*.
- 6. Нажмите кнопку «*Adjust RTC»*.

# **8. СПИСОК ПАРАМЕТРОВ**

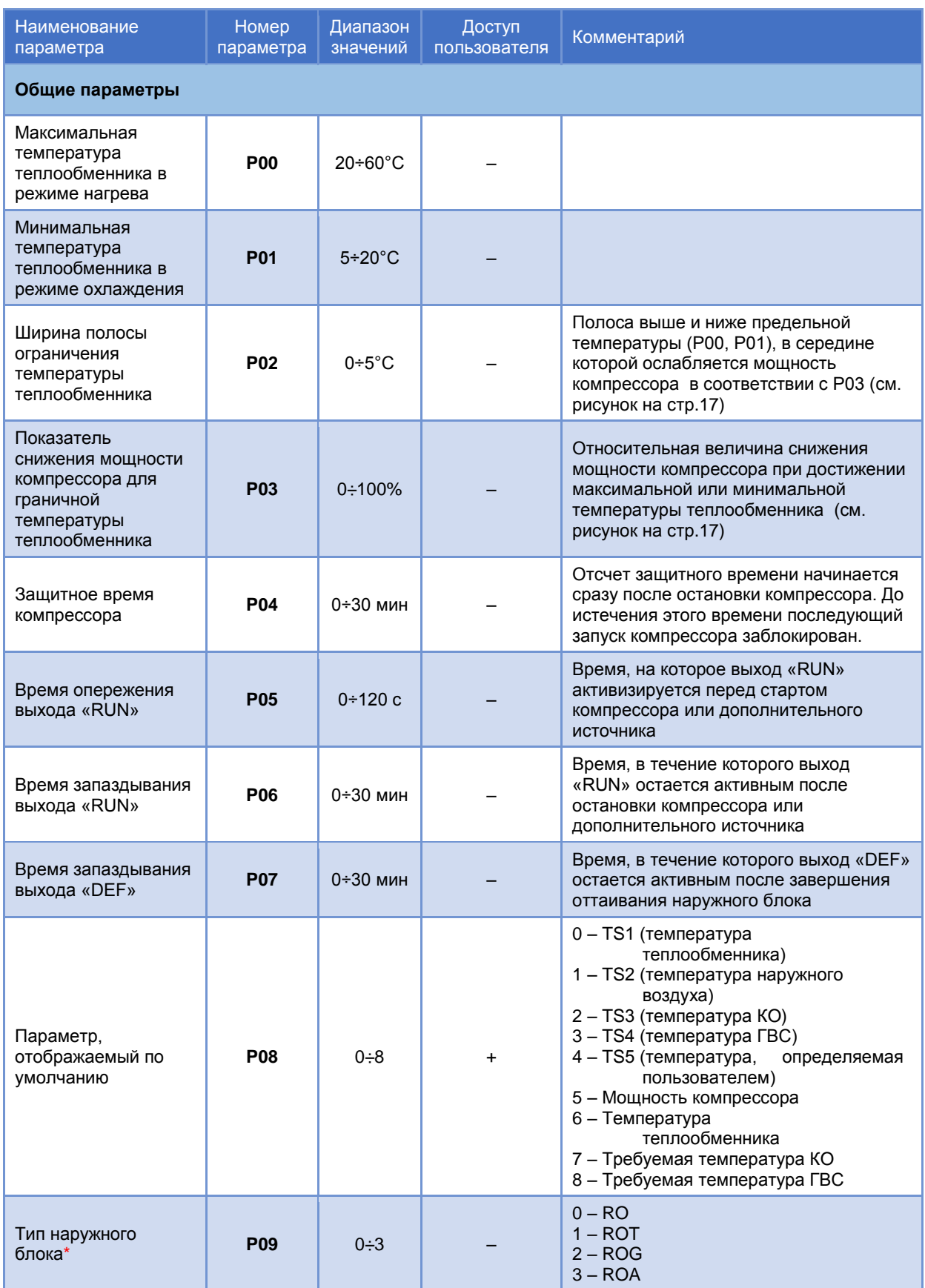

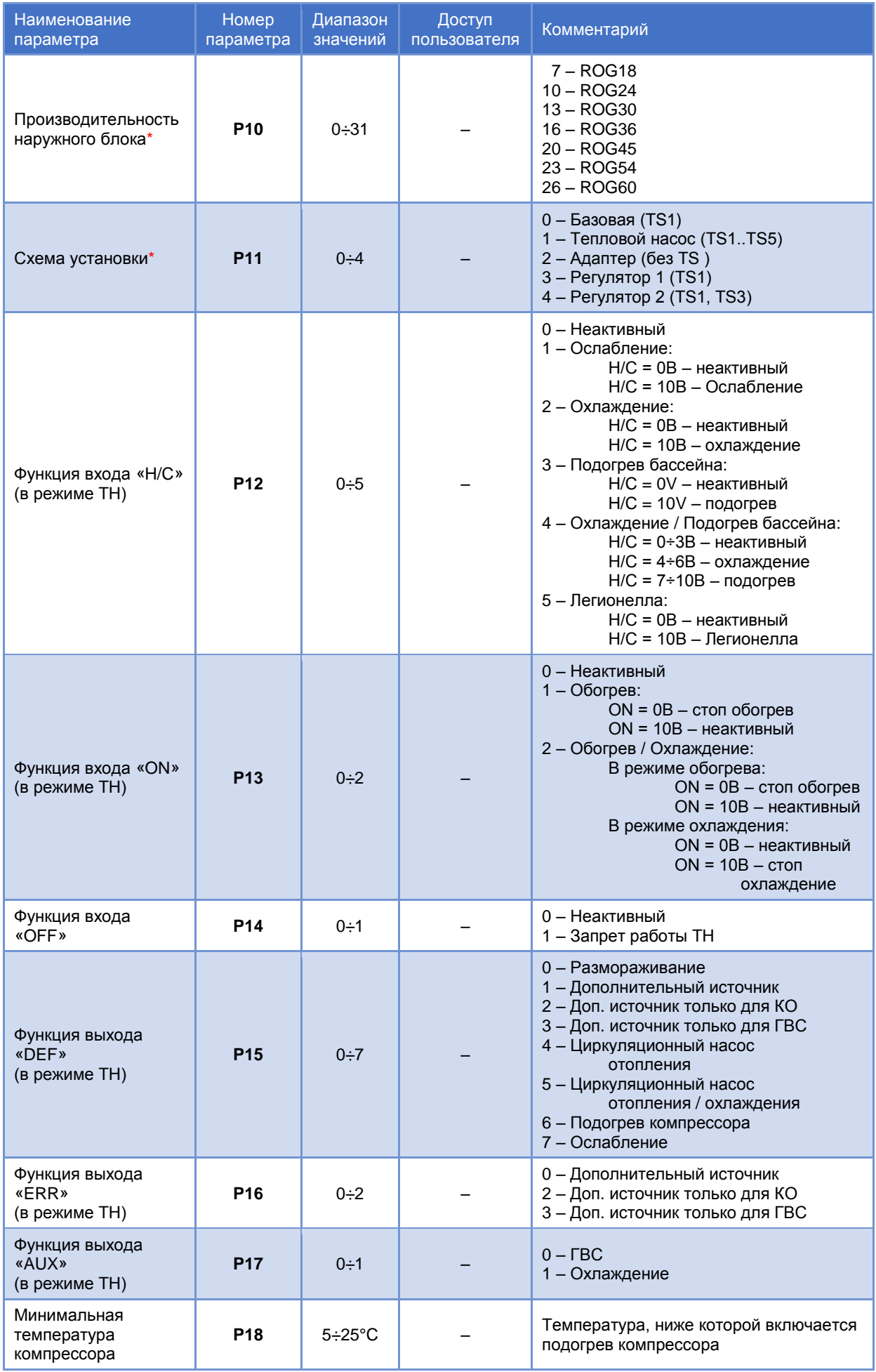

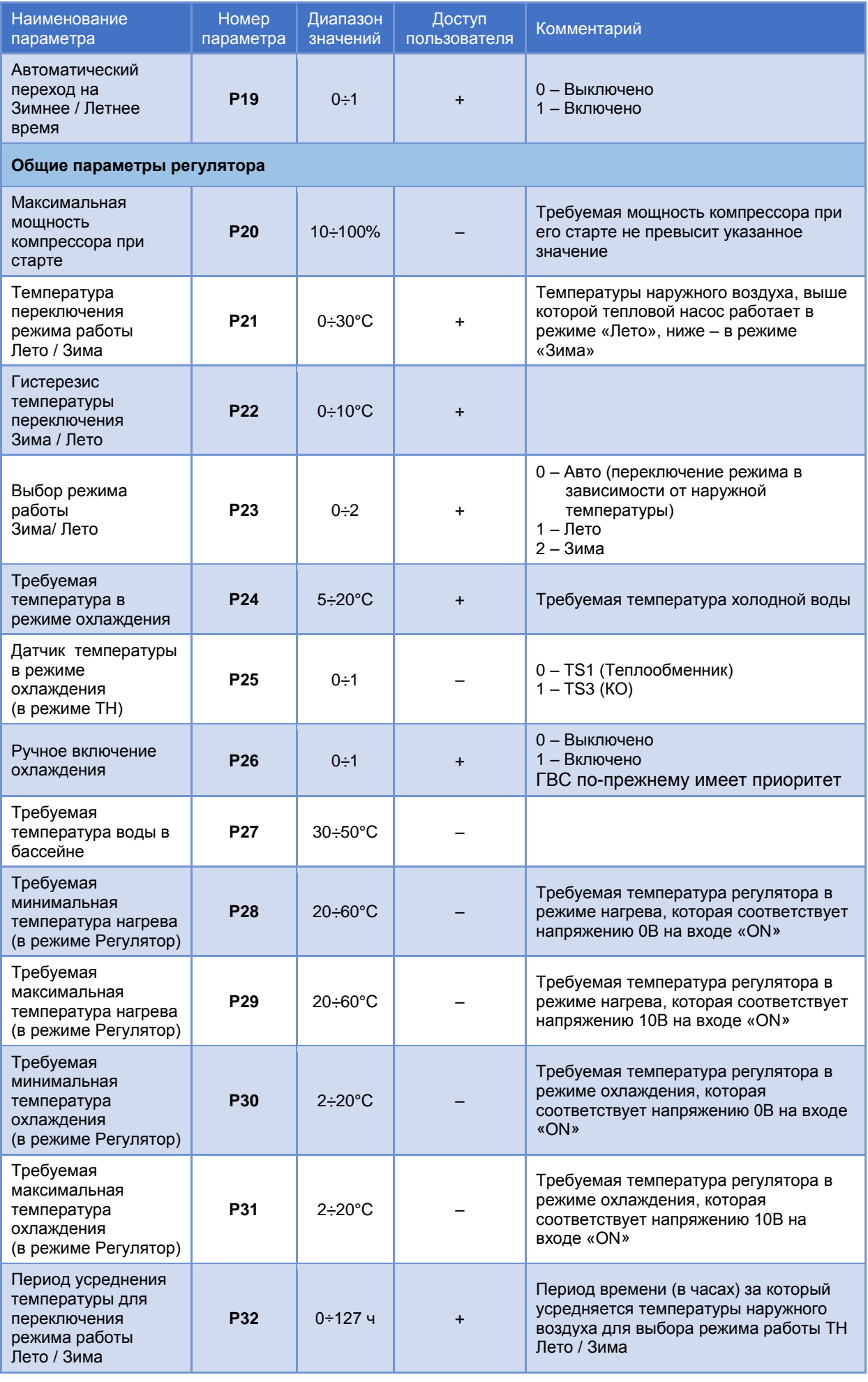

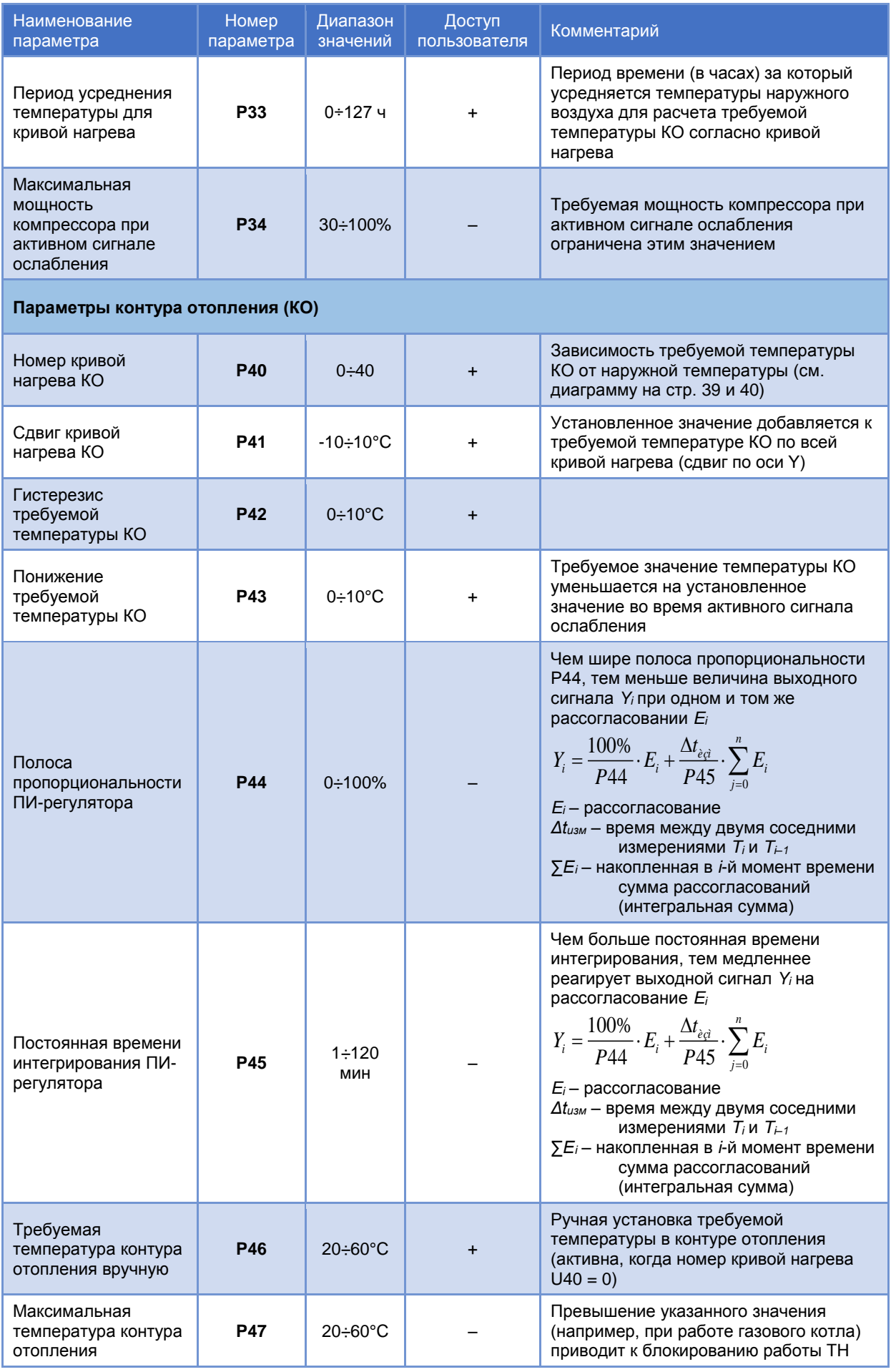

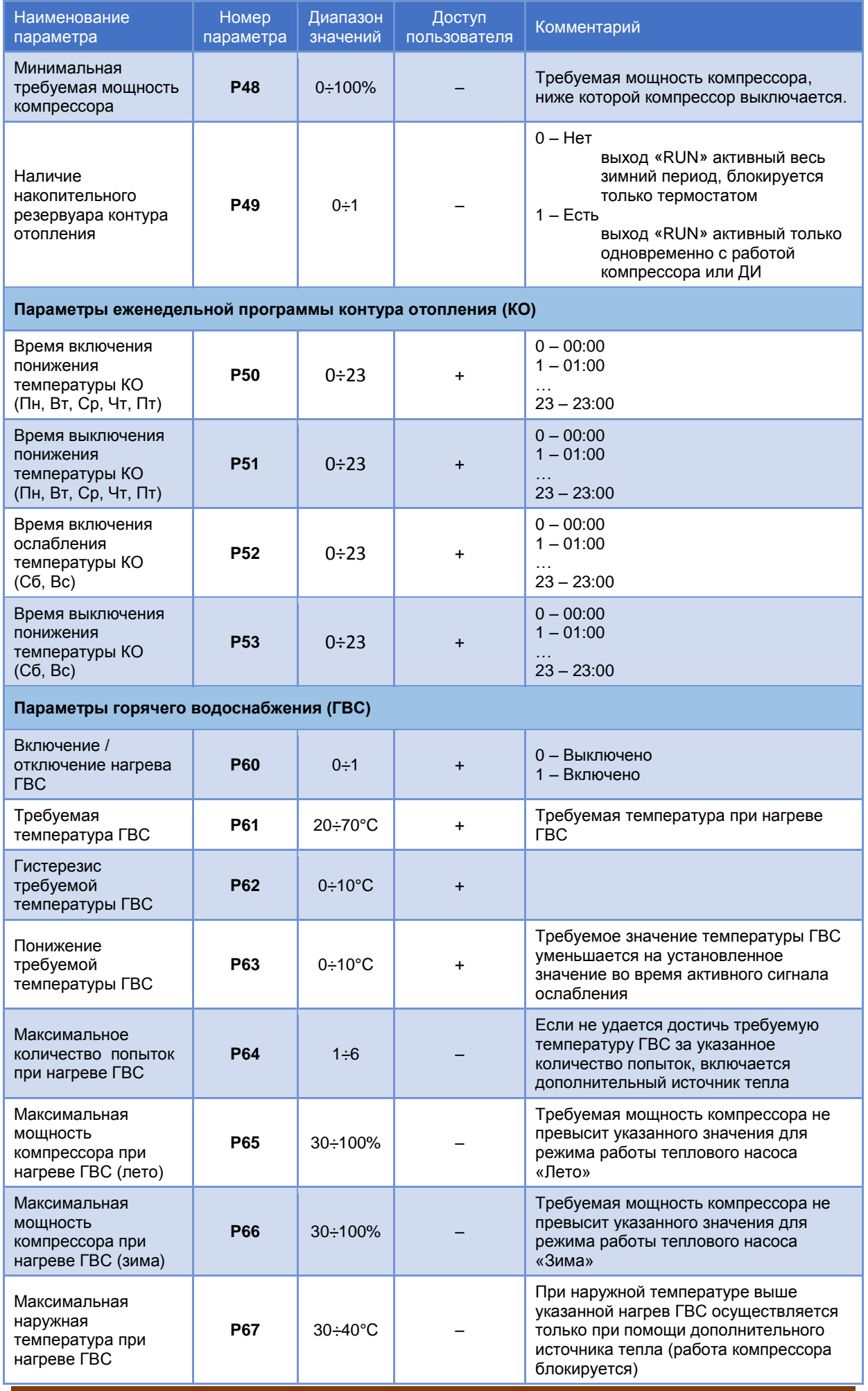

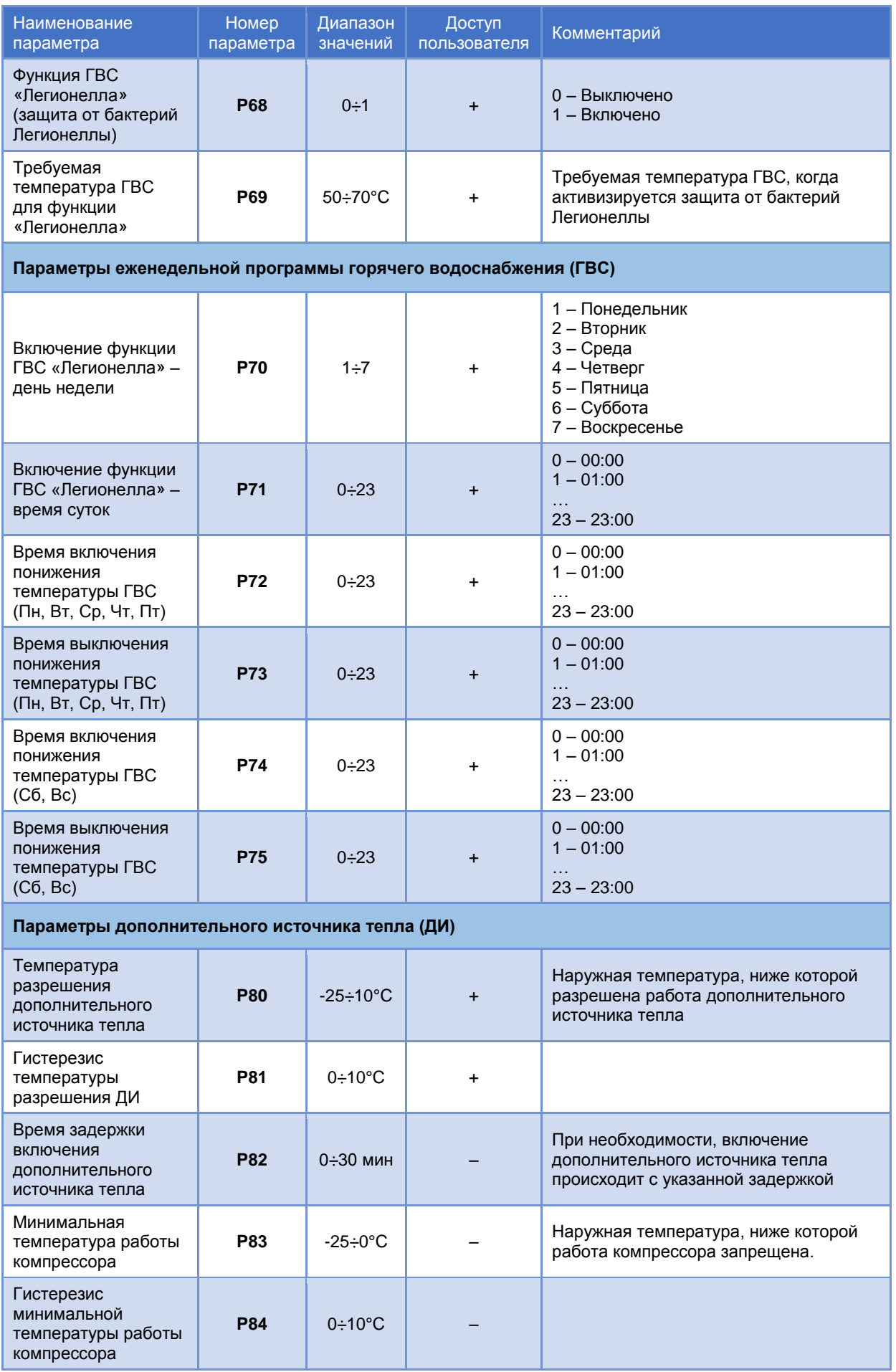

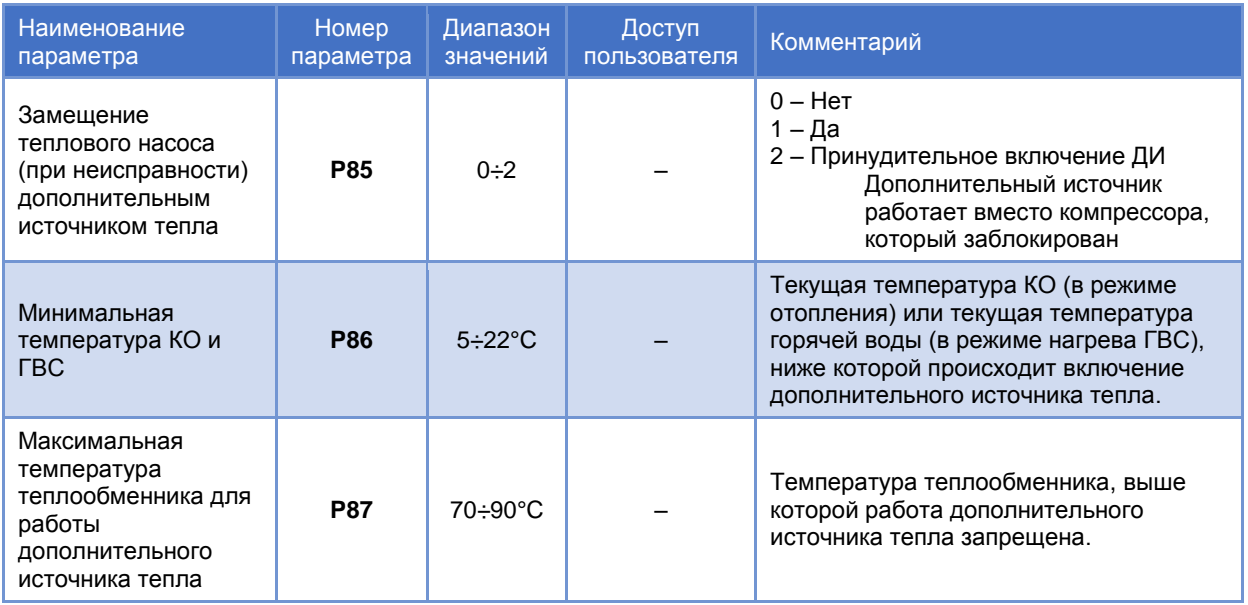

\*) Изменение этого параметра возможно только при отключенном наружном блоке (не подсоединен коммуникационный проводник красного цвета с маркировкой «3»)

# **9. ОПИСАНИЕ КОДОВ ОШИБОК**

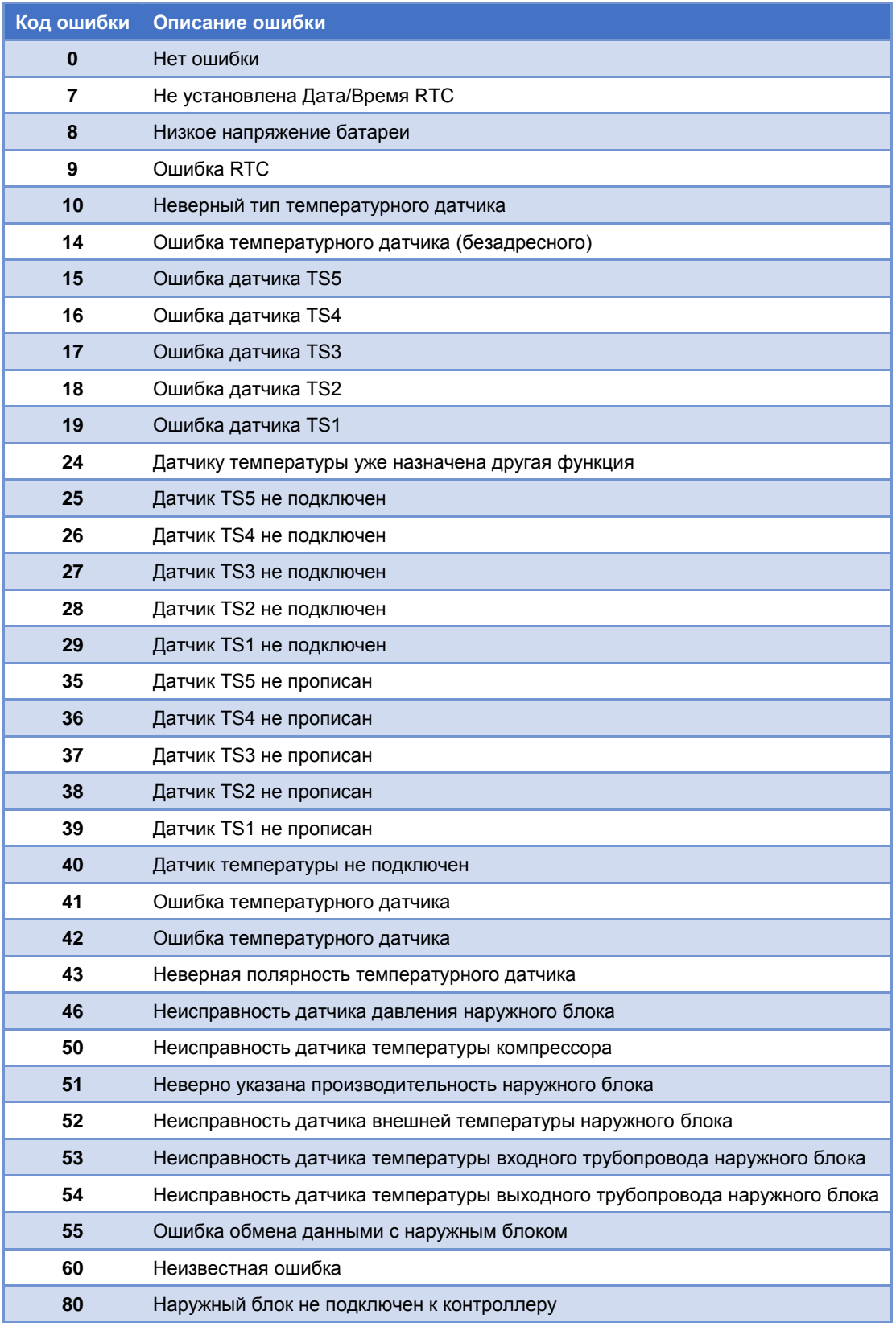

*ПРИМЕЧАНИЕ:* Ошибки с более высоким числовым кодом имеют более высокий приоритет и появляются первыми при наличии нескольких ошибок одновременно.

# **10. УПРАВЛЕНИЕ ДОПОЛНИТЕЛЬНЫМ ИСТОЧНИКОМ В СООТВЕТСТВИИ С НАСТРОЙКАМИ ПАРАМЕТРОВ P15 И P16**

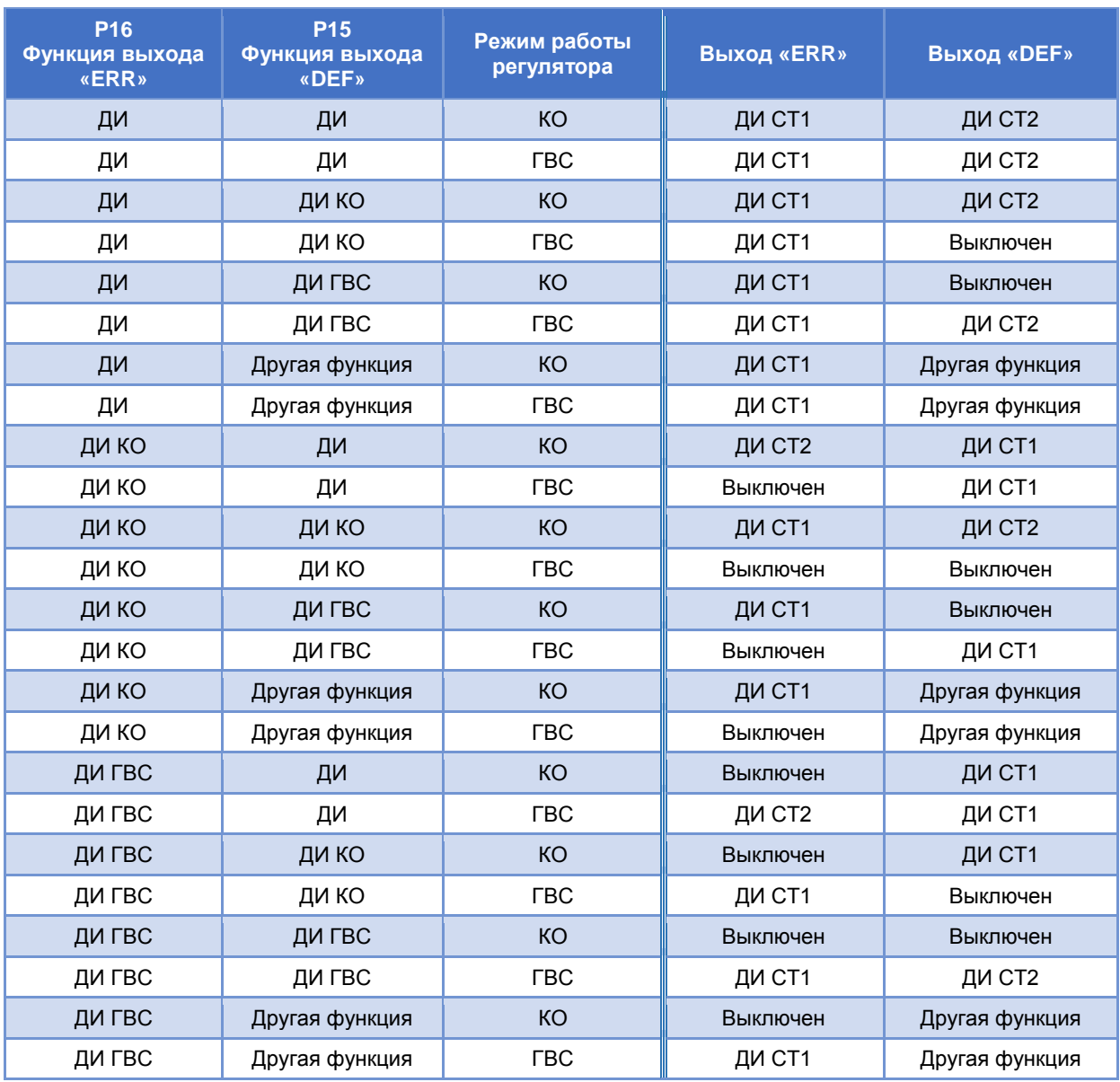

# **11. ФУНКЦИЯ ЛЕГИОНЕЛЛА**

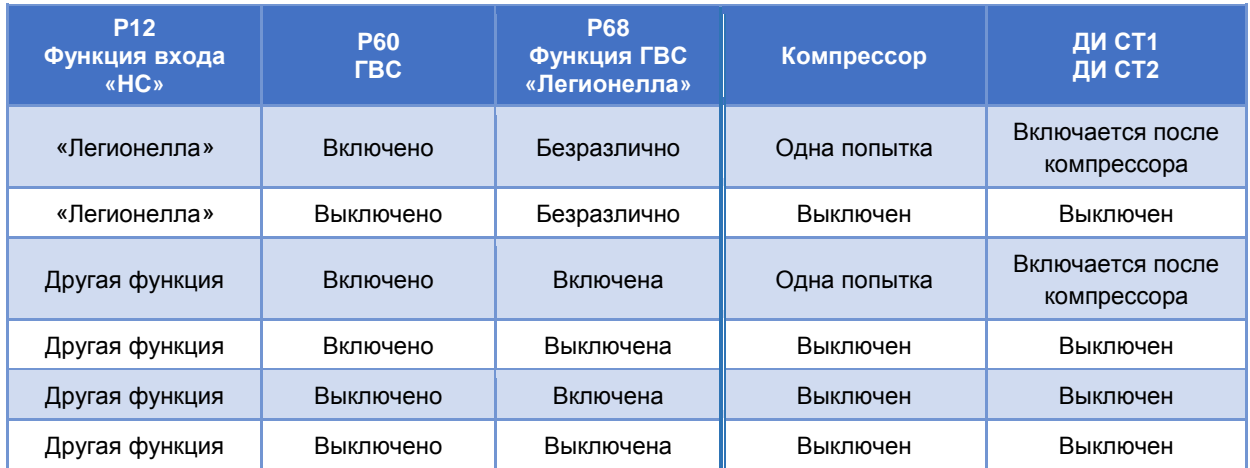

# **12. Регулирование производительности компрессора при достижении предельной температуры P00 и P01**

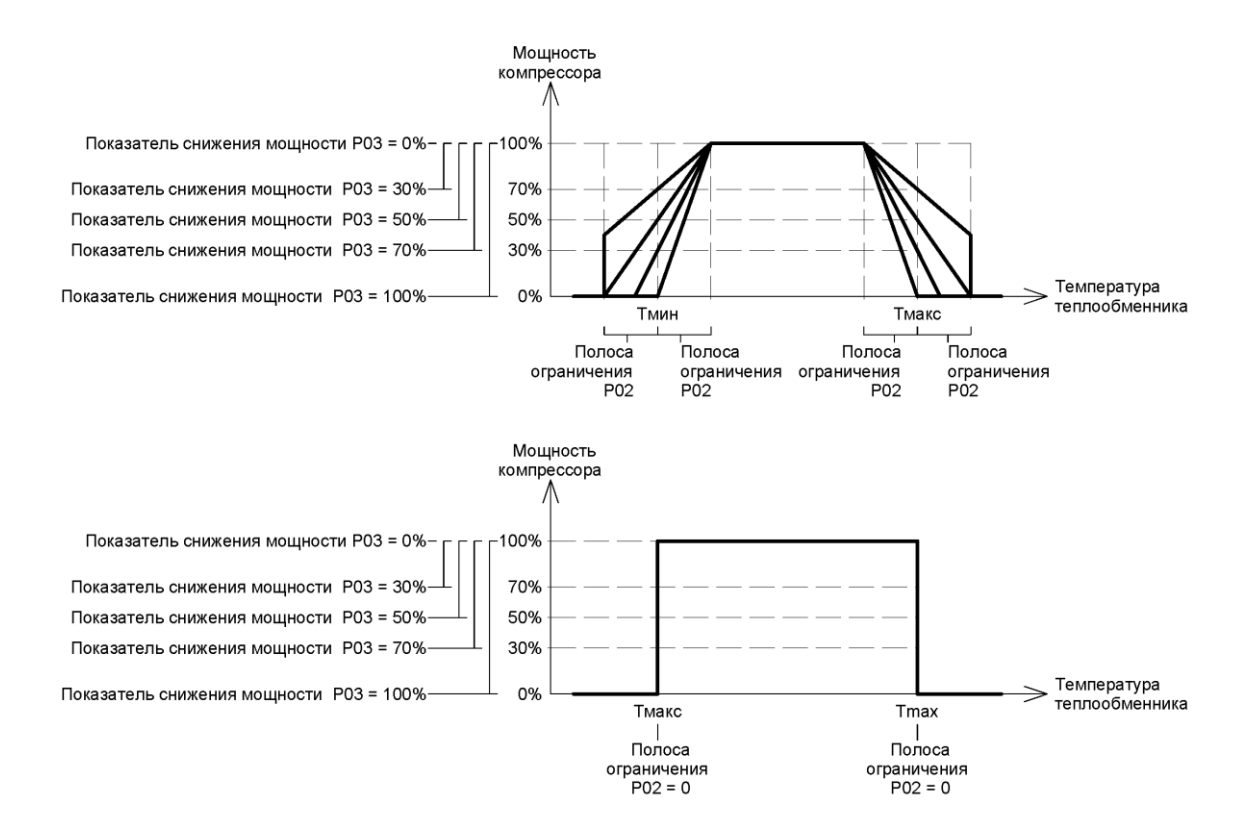

#### 13. СІМ2 Manager - общие пользовательские параметры

Вкладка «User - Common Parameters» служит для установки общих пользовательских параметров

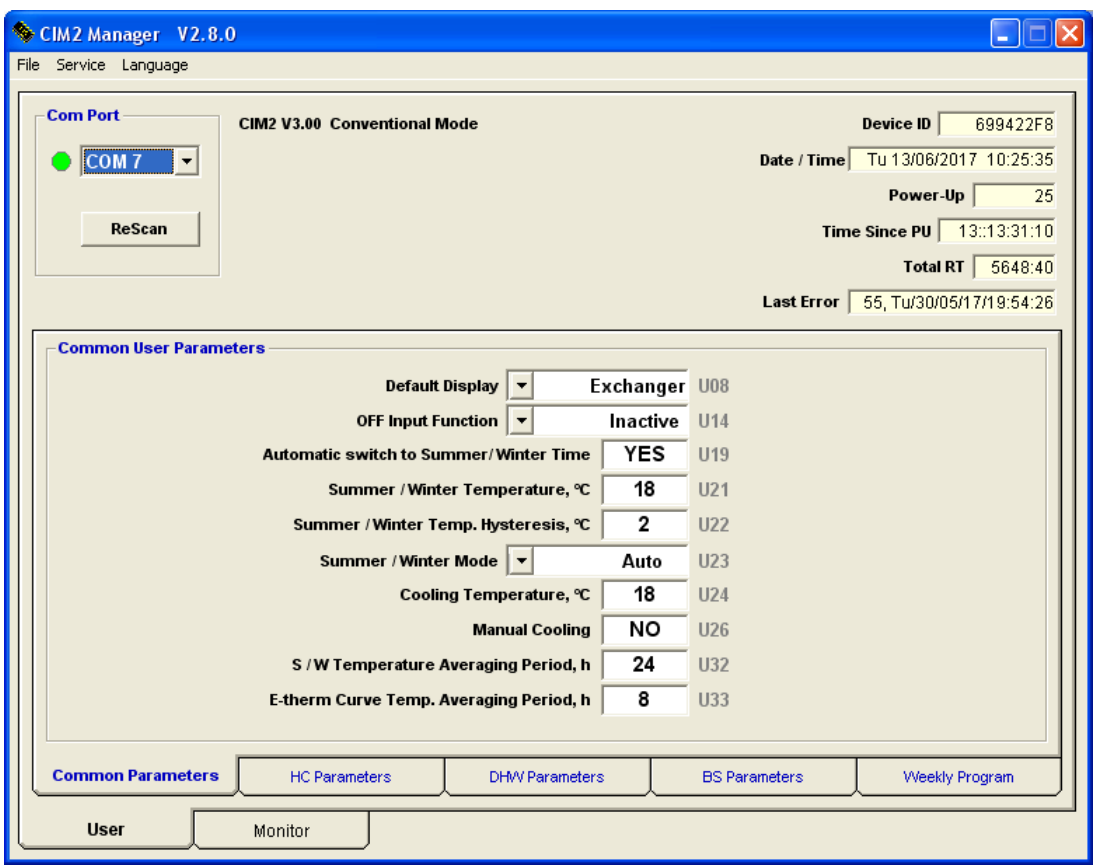

**Com Port - выбор порта для связи с компьютером** 

Device ID - идентификационный номер контроллера

Date/Time - дата и время RTC

Power-Up - количество включения / восстановления питания контроллера

- Time Since PU время с момента включения питания контроллера
- Total RT общее время работы контроллера

Last Error - код последней ошибки и дата / время, когда она произошла

Default Display U08 - параметр, отображаемый по умолчанию

OFF Input Function U14 - функция входа «ОFF»

Automatic Switch to Summer / Winter Time U19 - автоматический переход на Зимнее / Летнее время

Summer / Winter Temperature U21 - температура переключения режима работы Лето / Зима

Summer / Winter Temp. Hysteresis U22 - гистерезис температуры переключения режима работы Лето / Зима

Summer / Winter Mode U23 - выбор режима работы Лето / Зима

Cooling Temperature U24 - требуемая температура на выходе теплового насоса (TS1) в режиме охлаждения

Manual Cooling U26 - ручное включение охлаждения (ГВС по-прежнему имеет приоритет)

S/W Temperature Averaging Period U32 - период усреднения температуры для переключения режима работы Лето / Зима

E-therm Curve Temp. Averaging Period U33 - период усреднения температуры для кривой нагрева

# **14. CIM2 Manager – параметры контура отопления**

**Вкладка** *«User - HC Parameters»* служит для установки пользовательских параметров контура отопления (КО)

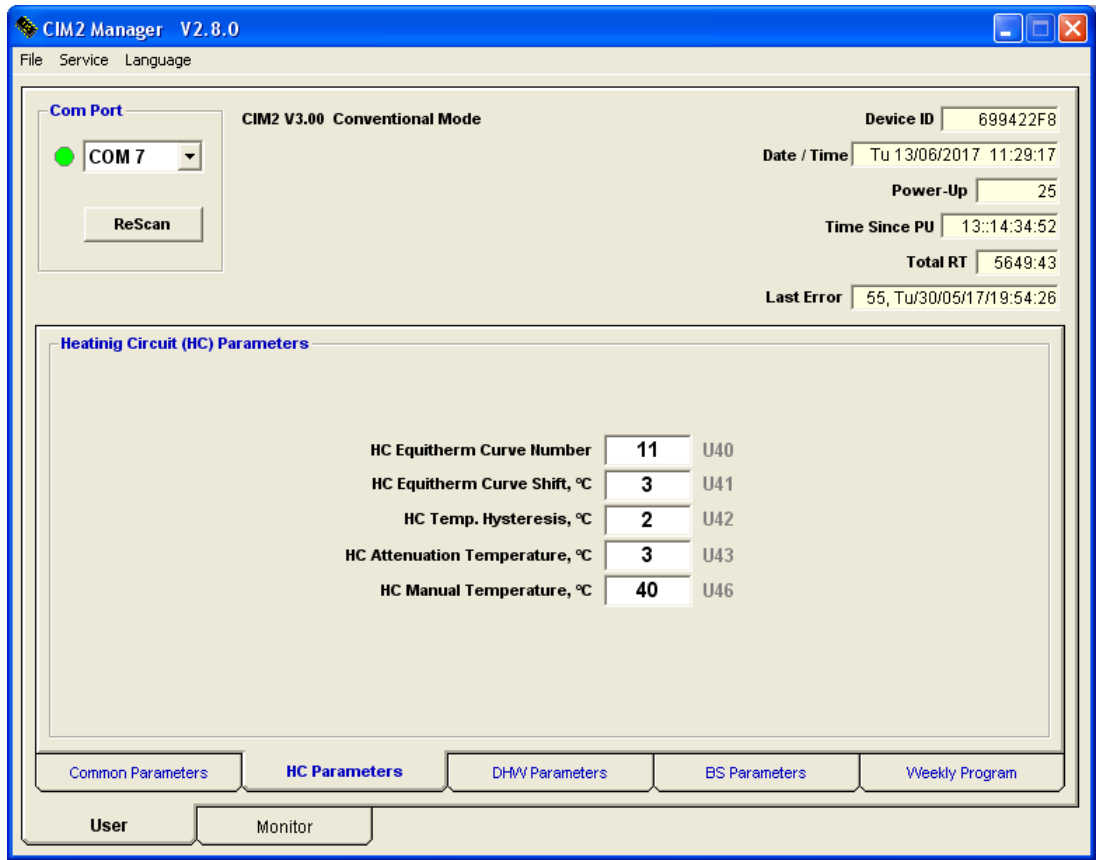

**HC Equitherm Curve Number U40** – номер кривой нагрева контура отопления

**HC Equitherm Curve Shift U41** – сдвиг кривой нагрева контура отопления

**HC Temp. Hysteresis U42** – гистерезис требуемой температуры контура отопления

**HC Attenuation Temperature U43** – понижение требуемой температуры контура отопления

**HC Manual Temperature U46** – температура контура отопления вручную

# **15. CIM2 Manager – параметры горячего водоснабжения**

**Вкладка** *«User - DHW Parameters»* служит для установки пользовательских параметров горячего водоснабжения (ГВС)

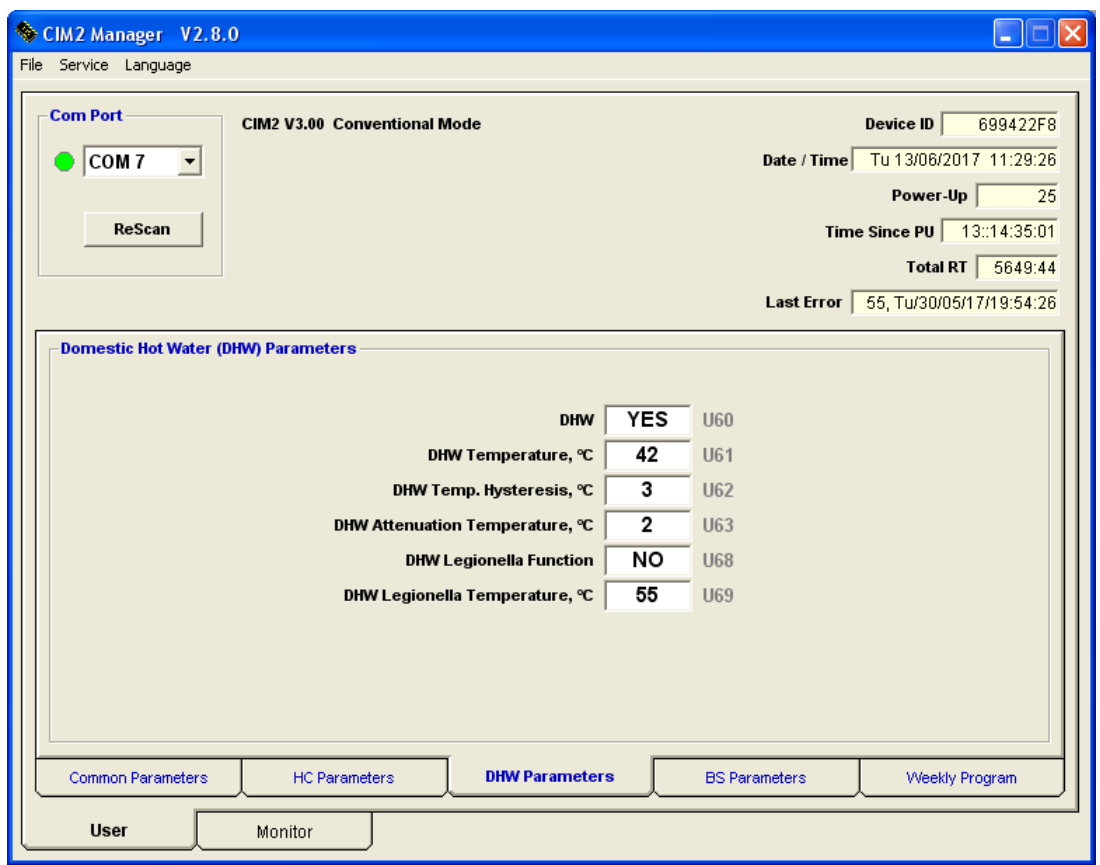

**DHW U60** – включение / выключение функции нагрева горячей воды (ГВС)

**DHW Temperature U61** – требуемая температура ГВС

**DHW Temp. Hysteresis U62** – гистерезис требуемой температуры ГВС

**DHW Attenuation Temperature U63** – понижение требуемой температуры ГВС

**DHW Legionella Function U68** – включение / выключение функции «Легионелла»

**DHW Legionella Temperature U69** – температура ГВС для функции «Легионелла»

# **16. CIM2 Manager – параметры дополнительного источника**

**Вкладка** *«User - BS Parameters»* служит для установки пользовательских параметров дополнительного источника тепла (ДИ)

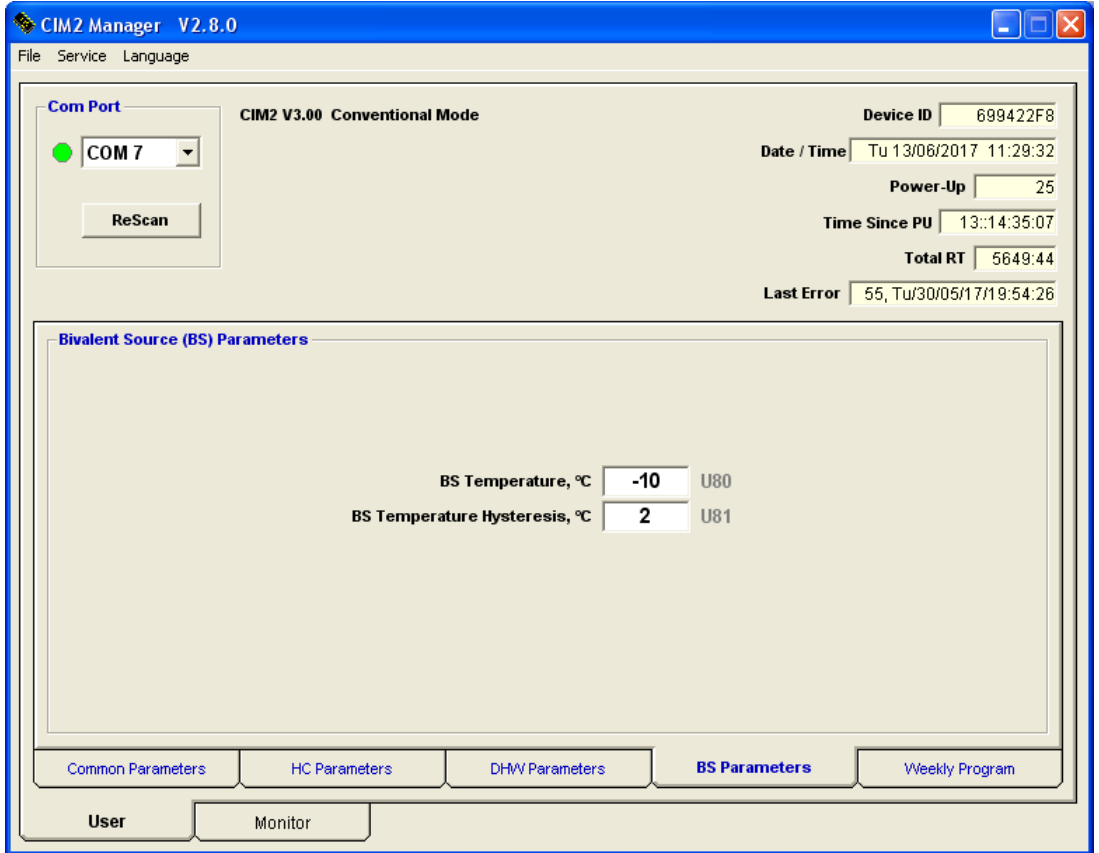

**BS Temperature U80** – температура разрешения дополнительного источника тепла

**BS Temperature Hysteresis U81** – гистерезис температуры разрешения дополнительного источника тепла

# **17. CIM2 Manager – параметры еженедельной программы КО**

**Вкладка** *«User - Weekly Program - Heating Circuit (HC)»* служит для установки программы на неделю для отопительного контура (КО)

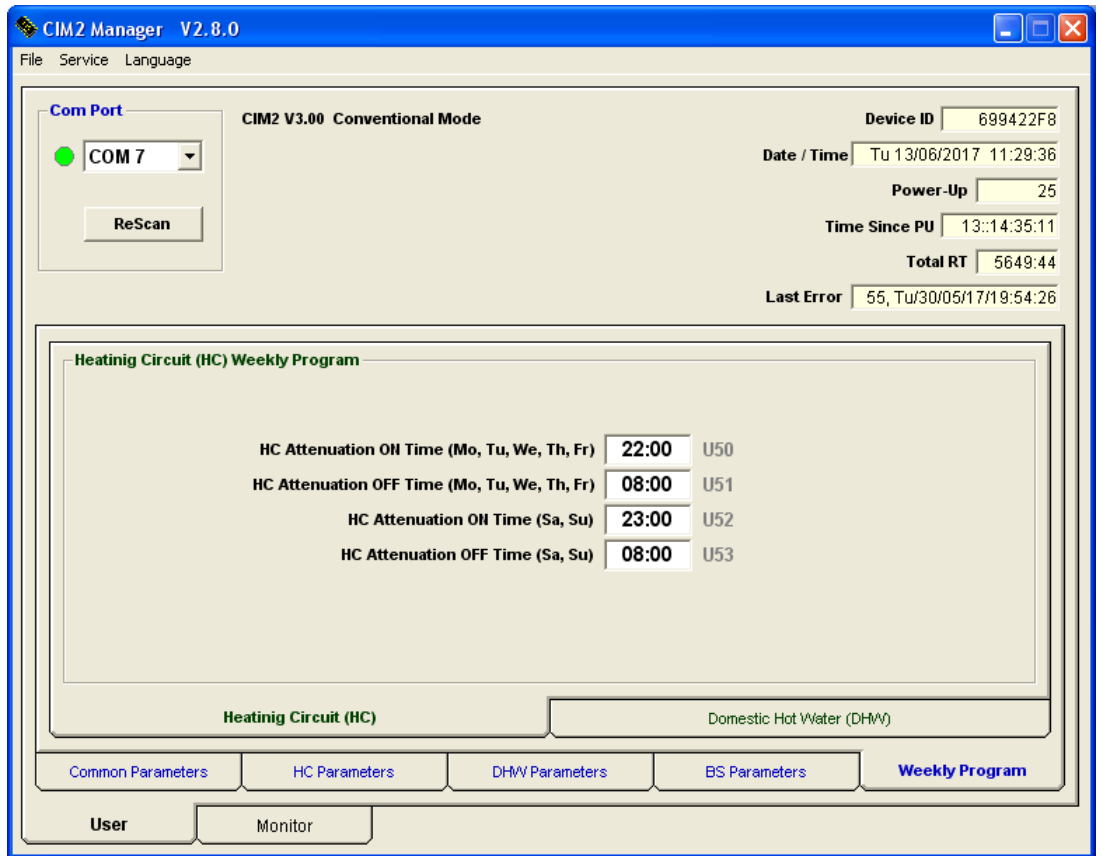

**HC Attenuation ON Time (Mo, Tu, We, Th, Fr) U50** – время включения понижения требуемой температуры контура отопления (Пн, Вт, Ср, Чт, Пт)

**HC Attenuation OFF Time (Mo, Tu, We, Th, Fr) U51** – время выключения понижения требуемой температуры контура отопления (Пн, Вт, Ср, Чт, Пт)

**HC Attenuation ON Time (Sa, Su) U52** – время включения понижения требуемой температуры контура отопления (Сб, Вс)

**HC Attenuation OFF Time (Sa, Su) U53** – время выключения понижения требуемой температуры контура отопления (Сб, Вс)

# **18. CIM2 Manager – параметры еженедельной программы ГВС**

**Вкладка** *«User - Weekly Program - Domestic Hot Water (DHW)»* служит для установки программы на неделю для горячего водоснабжения (ГВС)

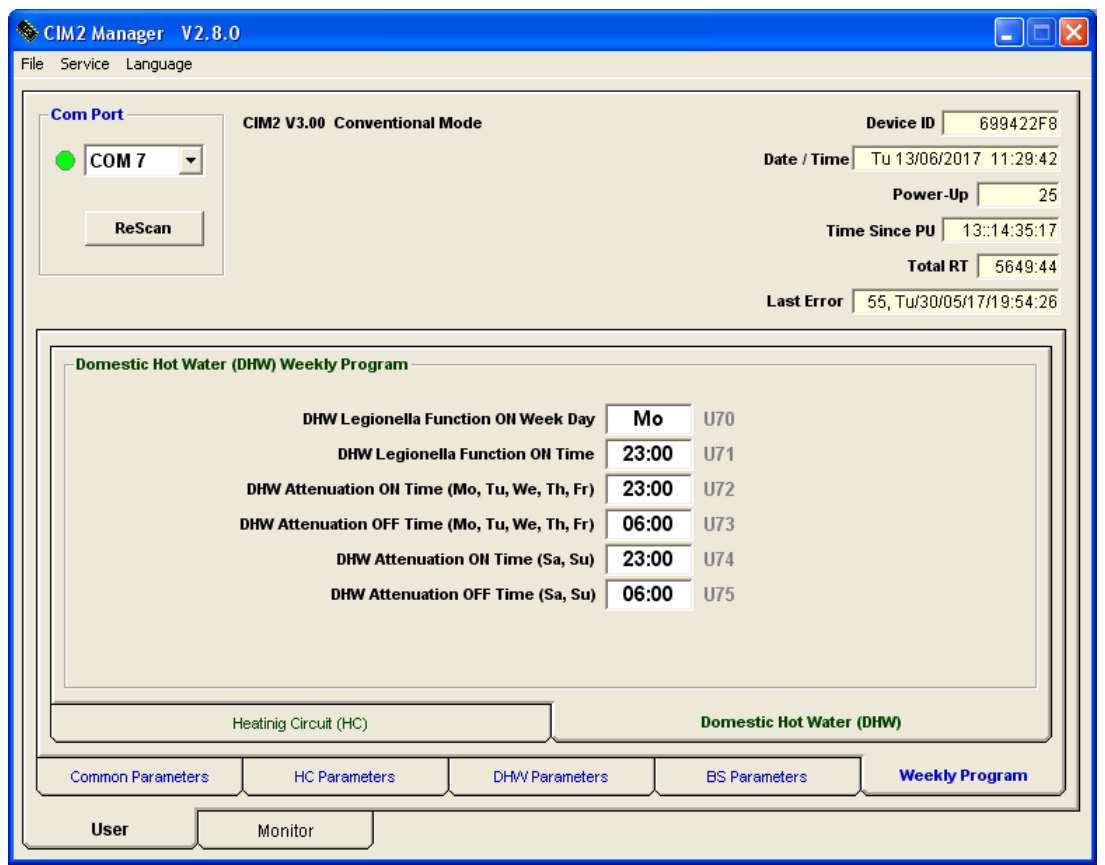

**DHW Legionella Function ON Week Day U70 –** включение функции ГВС «Легионелла» – день недели

**DHW Legionella Function ON Time U71 –** включение функции ГВС «Легионелла» – время суток

**DHW Attenuation ON Time (Mo, Tu, We, Th, Fr) U72 –** время включения понижения требуемой температуры горячего водоснабжения (Пн, Вт, Ср, Чт, Пт)

**DHW Attenuation OFF Time (Mo, Tu, We, Th, Fr) U73 –** время выключения понижения требуемой температуры горячего водоснабжения (Пн, Вт, Ср, Чт, Пт)

**DHW Attenuation ON Time (Sa, Su) U74** – время включения понижения требуемой температуры горячего водоснабжения (Сб, Вс)

**DHW Attenuation OFF Time (Sa, Su) U75** – время выключения понижения требуемой температуры горячего водоснабжения (Сб, Вс)

**Примечание:** Для правильного функционирования еженедельных программ необходимо настроить часы реального времени (RTC) в контроллере (см. стр. 6)

#### **19. CIM2 Manager – мониторинг системы**

**Вкладка** *«Monitor»* служит для наблюдения за работой ТН. Постоение диаграммы запускается в меню: «*Service - Monitor»* (Сервис – Монитор (Ctrl + M))

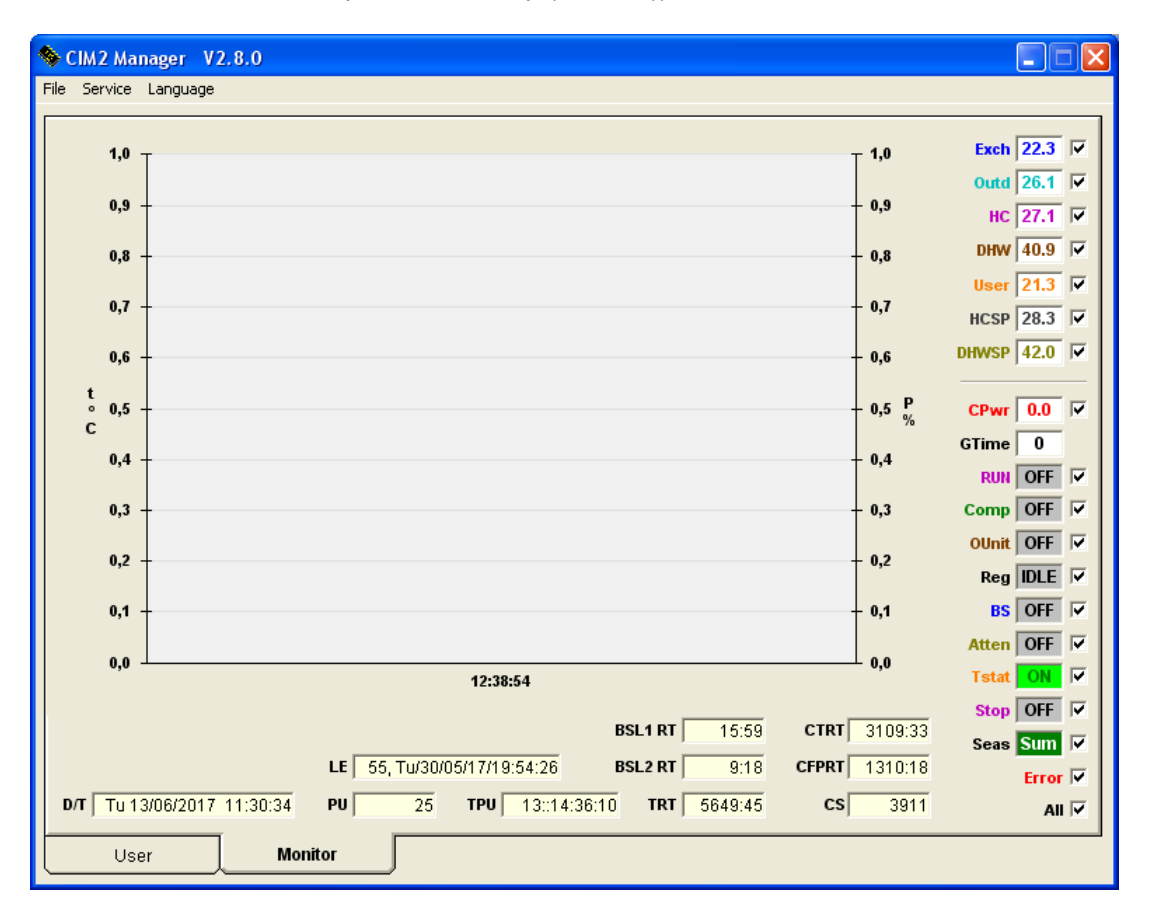

- **Exch** температура на выходе теплообменника (датчик температуры TS1)
- **Outd** температура наружного воздуха (датчик температуры TS2)
- **HC** температура отопительного контура (датчик температуры TS3)
- **DHW** температура горячей потребительской воды (датчик температуры TS4)
- **User** температура датчика, назначение которого определяет пользователь, например, температура компрессора (датчик температуры TS4)
- **HCSP** требуемая температура нагрева отопительного контура (КО)
- **DHWSP** требуемая температура горячей потребительской воды (ГВС)
- **CPwr** требуемая мощность компрессора в %
- **GTime** счетчик оставшегося защитного времени компрессора (компрессор не включится, пока счетчик не уменьшиться до 0)
- **RUN** состояние циркуляционного насоса
- **Comp** состояние компрессора
- **OUnit** состояние наружного блока
- **Reg** состояние регулятора
- **BS** состояние дополнительного источника тепла
- **Atten** состояние сигнала ослабления
- **Tstat** состояние термостата
- **Stop** состояние входа OFF
- **Seas** состояние режима Зима / Лето
- **BSL1 RT** общее время работы 1 ступени дополнительного источника тепла
- **BSL2 RT** общее время работы 2 ступени дополнительного источника тепла
- **CTRT** общее время работы компрессора
- **CFPRT** общее время работы компрессора, в пересчете на полную мощность пример: компрессор работает 20 минут на 50%, засчитывается 10 мин работы на полной мощности
- **CS** счетчик запусков компрессора
- **TRT** общее время работы контроллера
- **TPU** время с момента последнего включения контроллера
- **PU** количество включений питания контроллера
- **LE** код последней ошибки и дата / время, когда она произошла
- **D/T** текущая дата и время RTC

#### **20. CIM Manager – основные сервисные параметры**

**Вкладка** *«Setup - Basic Parameters»* служит для настройки основных сервисных параметров

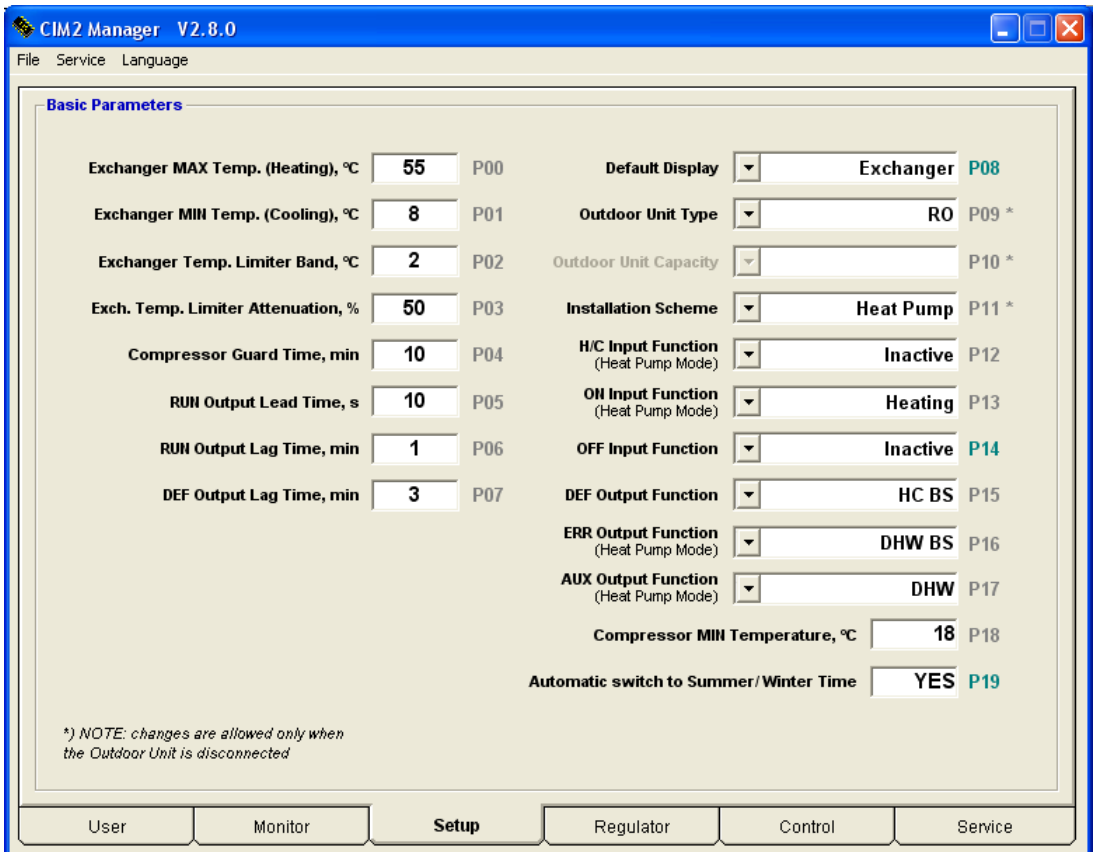

Закладка отображается только после ввода пароля, в меню *«Service - Enter Password»* (Сервис - Ввести пароль)

**Exchanger MAX Temp. (Heating) P00** – максимальная температура теплообменника (в режиме нагрева)

**Exchanger MIN Temp. (Cooling) P01** – минимальная температура теплообменника (в режиме охлаждения)

**Exchanger Temp. Limiter Band P02** – ширина полосы ограничения температуры теплообменника

**Exch. Temp. Limiter Attenuation P03** – показатель снижения мощности компрессора для граничной температуры теплообменника

**Compressor Guard Time P04** – защитное время компрессора

**RUN Output Lead Time P05** – время опережения выхода «RUN»

**RUN Output Lag Time P06** – время запаздывания выхода «RUN»

**DEF Output Lag Time P07** – время запаздывания выхода «DEF»

**Default Display Parameter P08** – параметр, отображаемый по умолчанию

**Outdoor Unit Type P09** – тип наружного блока

**Outdoor Unit Capacity P10** – производительность наружного блока

**Installation Scheme P11** – схема установки

- *Basic – Базовая* регулятор с датчиком температуры на теплообменнике (TS1) для управления наружным блоком входом «ON» 0÷10В, который регулирует производительность компрессора;
- *Heat Pump – Тепловой насос* контроллер теплового насоса (эквитермальный контур отопления, горячее водоснабжение, дополнительный источник, охлаждение, подогрев бассейна и др.);
- *Adapter – Адаптер* только адаптер без датчика температуры на теплообменнике для управления наружным блоком входом «ON» 0÷10В (режим только для целей тестирования);
- *Regulator 1 – Регулятор 1* регулятор с датчиком температуры на теплообменнике (TS1) для управления наружным блоком входом «ON» 0÷10В, который контролирует требуемую температуру на выходе по датчику TS1 (производительность компрессора управляется PI регулированием);
- *Regulator 2 – Регулятор 2* регулятор с датчиком температуры на теплообменнике (TS1) для управления наружным блоком входом «ON» 0÷10В, который контролирует требуемую температуру на выходе по датчику TS3 (производительность компрессора управляется PI регулированием);

# **H/C Input Function P12** – функция входа «H/C» (в режиме ТН)

- *Inactive – Неактивный* без функции
- *Attenuation – Ослабление* по сигналу 10В активирует понижение требуемой температуры КО и ГВС;
- *Cooling – Охлаждение* по сигналу 10В активирует режим охлаждения до температуры в соответствии с P24 (ГВС по-прежнему имеет приоритет);
- *Pool heating – Обогрев бассейна* по сигналу 10В активирует обогрев бассейна до температуры в соответствии с P27;
- *Cooling / Pool heating – Охлаждение / Обогрев бассейна* сигнал 4÷6В активирует охлаждение, 7÷10В активирует обогрев бассейна;
- *Legionella – Легионелла* по сигналу 10В активизируется защита от бактерий Легионеллы (нагрев ГВС до температуры P69)

## **ON Input Function P13** – Функция входа «ON» (в режиме ТН)

- *Inactive – Неактивный* без функции
- *Heating – Обогрев* функция для подключения термостата отопительного контура 0В – остановить обогрев, 10В – неактивный
- *Heating / Cooling – Обогрев / охлаждение* функция для подключения термостата отопительного контура *обогрев***:** 0В – остановить обогрев, 10В – неактивный; В зимний период термостат регулирует отопление (термостат при повышении температуры выше заданного значения – выключает TН);

*охлаждение***:** 0В – неактивный, 10В – остановить охлаждение;

В летний период тот же термостат регулирует охлаждение (термостат при снижении температуры ниже заданного значения – выключает ТН);

## **OFF Input Function P14** – Функция входа «OFF»

- *Inactive – Неактивный* без функции
- *Stop – Стоп* Запрет работы ТН 0VAC – неактивный, 230VAC – блокировка работы

## **DEF Output Function P15** – Функция выхода «DEF» (в режиме ТН)

- *Defrost – Размораживание* активный при размораживании (используется для подогрева канала отвода конденсата);
- *BS – ДИ* управление дополнительным источником тепла;
- *HC BS – ДИ КО* управление дополнительным источником тепла отопительного контура;
- *DHW BS – ДИ ГВС* управление дополнительным источником тепла горячего водоснабжения;
- *Circ. Pump for Heating – Циркуляционный насос отопления* когда в отопительном контуре имеется накопительный бак (P49), выход управляет циркуляционным насосом контура отопления;
- *Circ. Pump for Cooling – Циркуляционный насос охлаждения* когда в отопительном контуре имеется накопительный бак (P49), выход управляет циркуляционным насосом контура отопления / охлаждения;
- *Compressor Heating – Подогрев компрессора* управление подогревом масляной ванны компрессора;

**ERR Output Function P16** – Функция выхода «ERR» (в режиме ТН)

- *BS – ДИ* управление дополнительным источником тепла;
- *HC BS – ДИ КО* управление дополнительным источником тепла отопительного контура;
- *DHW BS – ДИ ГВС* управление дополнительным источником тепла горячего водоснабжения;

**AUX Output Function P17** – Функция выхода «AUX» (в режиме ТН)

- *DHW – ГВС* управление 3-х позиционным клапаном нагрева ГВС;
- *Cooling – Охлаждение* управление 3-х позиционным клапаном контура охлаждения;

**Compressor MIN Temperature P18** – Минимальная температура компрессора

**Automatic switch to Summer / Winter Time P19** *–* Автоматический переход на Летнее / Зимнее время

# **21. CIM Manager – общие параметры регулятора**

**Вкладка** *«Regulator - Common Regulator Parameters»* служит для настройки основных параметров регулятора

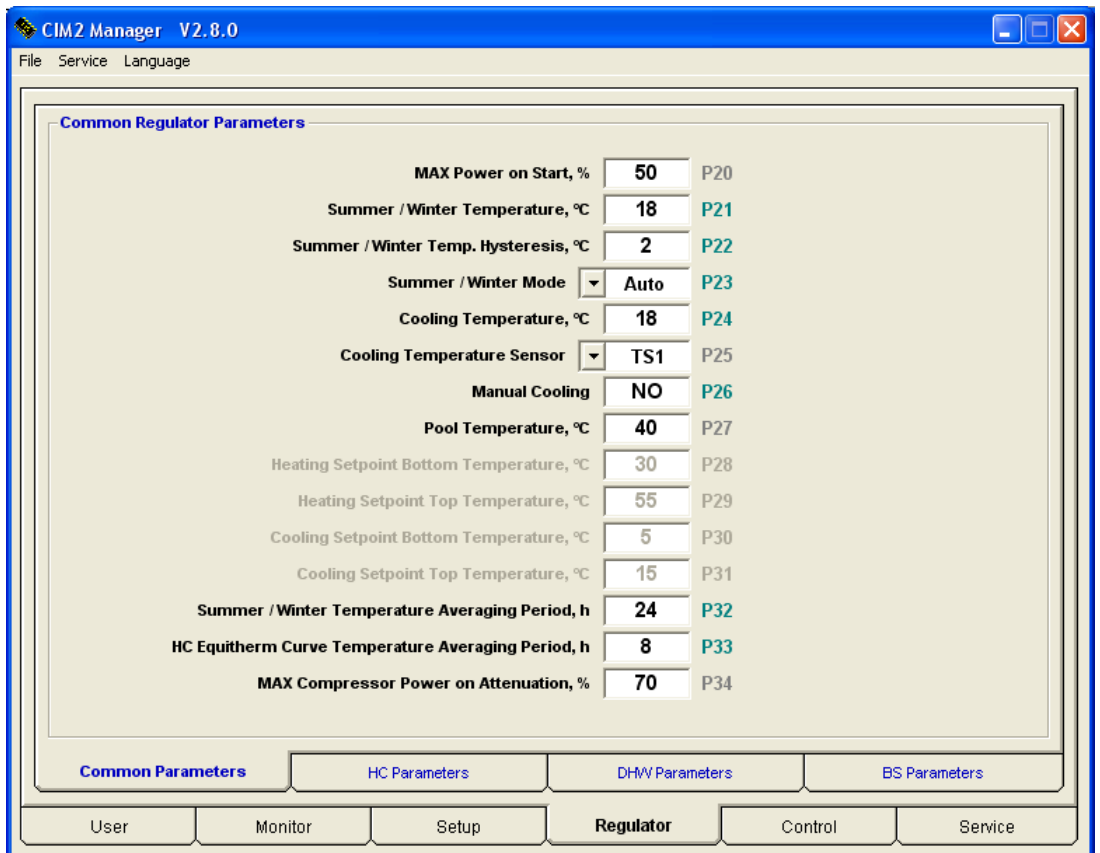

Закладка отображается только после ввода пароля, в меню *«Service - Enter Password»* (Сервис - Ввести пароль)

**Compressor Power on Start P20** – Максимальная мощность компрессора при старте

**Summer / Winter Temperature P21** – Температура переключения режима работы Лето / Зима

**Summer / Winter Temperature Hysteresis P22** – Гистерезис температуры переключения смены режима работы Лето / Зима

**Summer / Winter Mode P23** – Выбор режима работы Лето / Зима

- *Auto Автоматический –* в соответствии с температурой наружного воздуха;
- *Summer* фиксированный режим работы Лето;
- *Winter* фиксированный режим работы Зима;

**Cooling Temperature P24** – Требуемая температура в режиме охлаждения (датчик теплообменника TS1)

**Cooling Temperature Sensor P25** – Датчик температуры в режиме охлаждения (в режиме TН)

- *TS1* датчик температуры теплообменника;
- *TS3*  датчик температуры контура отопления;

**Manual Cooling Р26** – Ручное включение режима охлаждения

**Heating Pool Temperature P27** – Требуемая температура воды в бассейне

**Heating Setpoint Botom Temperature P28** – Требуемая минимальная температура нагрева (в режиме Регулятор)

**Heating Setpoint Top Temperature P29** – Требуемая максимальная температура нагрева (в режиме Регулятор)

- **Cooling Setpoint Botom Temperature P30** Требуемая минимальная температура охлаждения (в режиме Регулятор)
- **Cooling Setpoint Top Temperature P31** Требуемая максимальная температура охлаждения (в режиме Регулятор)
- **Summer / Winter Temperature Averaging Period P32** Период усреднения температуры для переключения режима работы Лето / Зима
- **HC Equitherm Curve Temperature Averaging Period P33** Период усреднения температуры для кривой нагрева
- **MAX Compressor Power on Attenuation P34** Максимальная мощность компрессора при активном сигнале ослабления

# **22. CIM Manager – параметры контура отопления**

**Вкладка** *«Regulator - Heating Circuit (HC) Parameters»* служит для настройки параметров регулятора для контура отопления

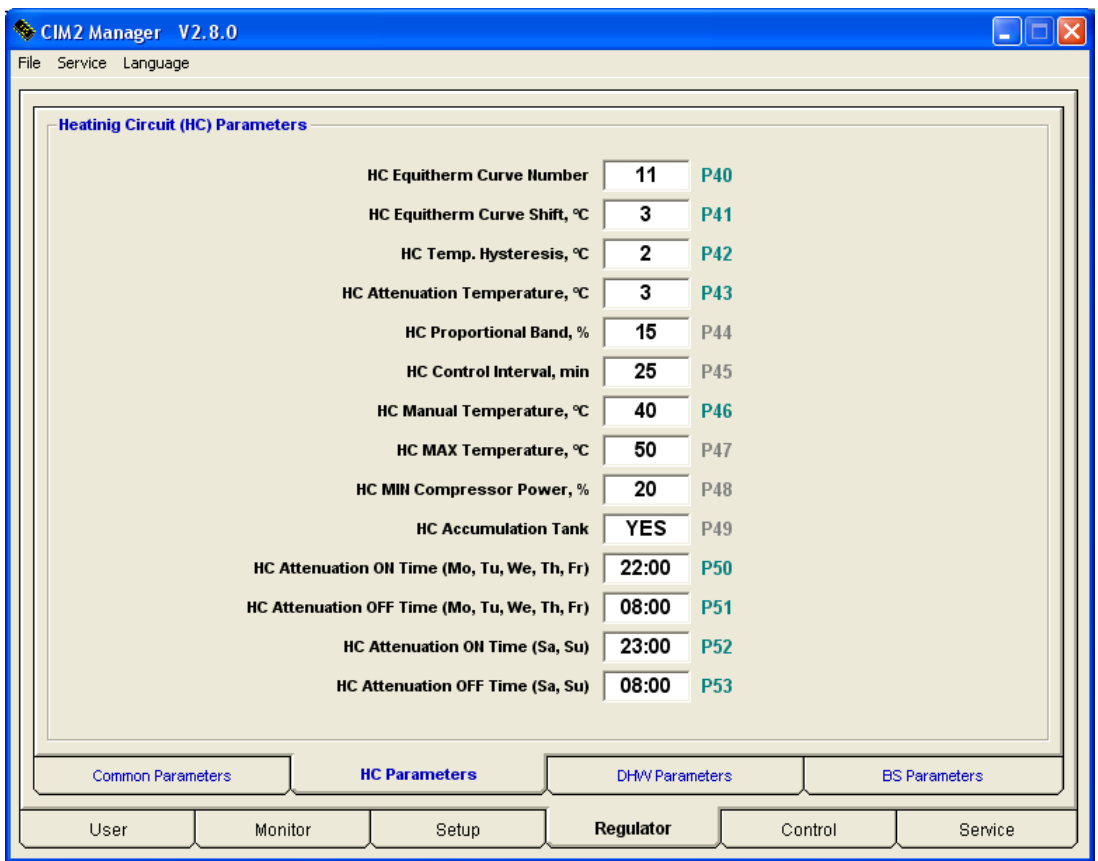

**HC Equitherm Curve Number P40** – Номер кривой нагрева контура отопления

**HC Equitherm Curve Shift P41** – Сдвиг кривой нагрева контура отопления

**HC Temperature Hysteresis P42** – Гистерезис требуемой температуры контура отопления

**HC Attenuation Temperature P43** – Понижение требуемой температуры контура отопления

**HC Proportional Band P44** – Полоса пропорциональности ПИ-регулятора

**HC Control Interval P45** – Постоянная времени интегрирования ПИ-регулятора

**HC Manual Temperature P46** – Требуемая температура контура отопления вручную (при P40=0)

**HC MAX Temperature P47** – Максимальная температура контура отопления

**HC MIN Compressor Power P48** – Минимальная требуемая мощность компрессора

**HC Accumulation Tank P49** – Наличие накопительного резервуара контура отопления

**HC Attenuation ON Time (Mo, Tu, We, Th, Fr) P50** – Время включения понижения температуры контура отопления (Пн, Вт, Ср, Чт, Пт)

**HC Attenuation OFF Time (Mo, Tu, We, Th, Fr) P51** – Время выключения понижения температуры контура отопления (Пн, Вт, Ср, Чт, Пт)

**HC Attenuation ON Time (Sa, Su) P52** – Время включения ослабления температуры контура отопления (Сб, Вс)

**HC Attenuation OFF Time (Sa, Su) P53** – Время выключения понижения температуры контура отопления (Сб, Вс)

**Примечание:** Для правильного функционирования еженедельных программ необходимо настроить часы реального времени (RTC) в контроллере (см. стр. 6)

# **23. CIM Manager – параметры горячего водоснабжения**

**Вкладка** *«Regulator - Domestic Hot Water (DHW) Parameters»* служит для настройки параметров регулятора горячего водоснабжения

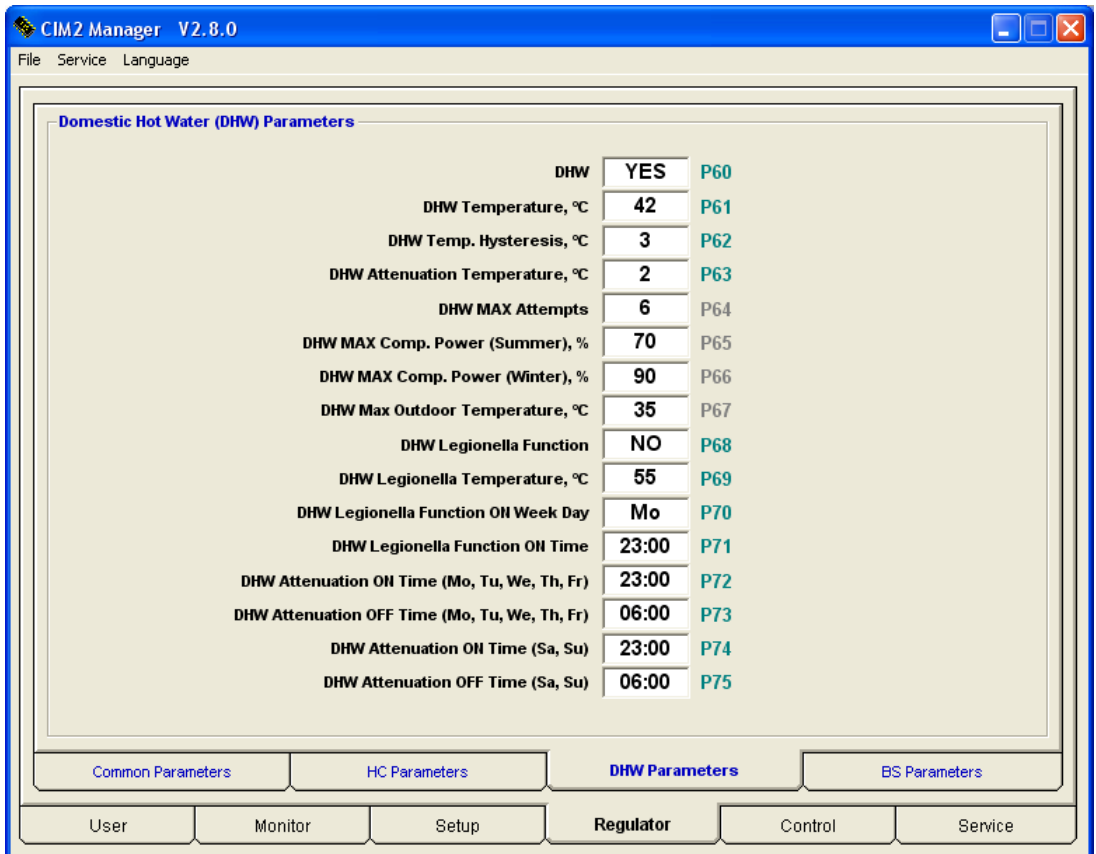

**DHW P60** – Включение / отключение нагрева ГВС

**DHW Temperature P61 –** Требуемая температура ГВС

**DHW Temperature Hysteresis P62 –** Гистерезис требуемой температуры ГВС

**DHW Attenuation Temperature P63 –** Понижение требуемой температуры ГВС

**DHW MAX Attempts P64 –** Максимальное количество попыток при нагреве ГВС

**DHW MAX Compressor Power (Summer) P65 –** Максимальная мощность компрессора при нагреве ГВС (лето)

**DHW MAX Compressor Power (Winter) P66 –** Максимальная мощность компрессора при нагреве ГВС (зима)

**DHW MAX Outdoor Temperature P67 –** Максимальная наружная температура при нагреве ГВС

**DHW Legionella Function P68 –** Функция ГВС «Легионелла» (защита от бактерий Легионеллы)

**DHW Legionella Function Temperature P69 –** Требуемая температура ГВС для функции «Легионелла»

**DHW Legionella Function ON Week Day P70 –** Включение функции ГВС «Легионелла» – день недели

**DHW Legionella Function ON Time P71 –** Включение функции ГВС «Легионелла» – время суток

**DHW Attenuation ON Time (Mo, Tu, We, Th, Fr) P72 –** Время включения понижения температуры ГВС (Пн, Вт, Ср, Чт, Пт)

**DHW Attenuation OFF Time (Mo, Tu, We, Th, Fr) P73 –** Время выключения понижения температуры ГВС (Пн, Вт, Ср, Чт, Пт)

**DHW Attenuation ON Time (Sa, Su) P74 –** Время включения понижения температуры ГВС (Сб, Вс)

**DHW Attenuation OFF Time (Sa, Su) P75 –** Время выключения понижения температуры ГВС (Сб, Вс)

**Примечание:** Для правильного функционирования еженедельных программ необходимо настроить часы реального времени (RTC) в контроллере (см. стр. 6)

#### **24. CIM Manager – параметры дополнительного источника тепла**

**Вкладка** *«Regulator - Bivalent Source (BS) Parameters»* служит для настройки параметров дополнительного источника тепла

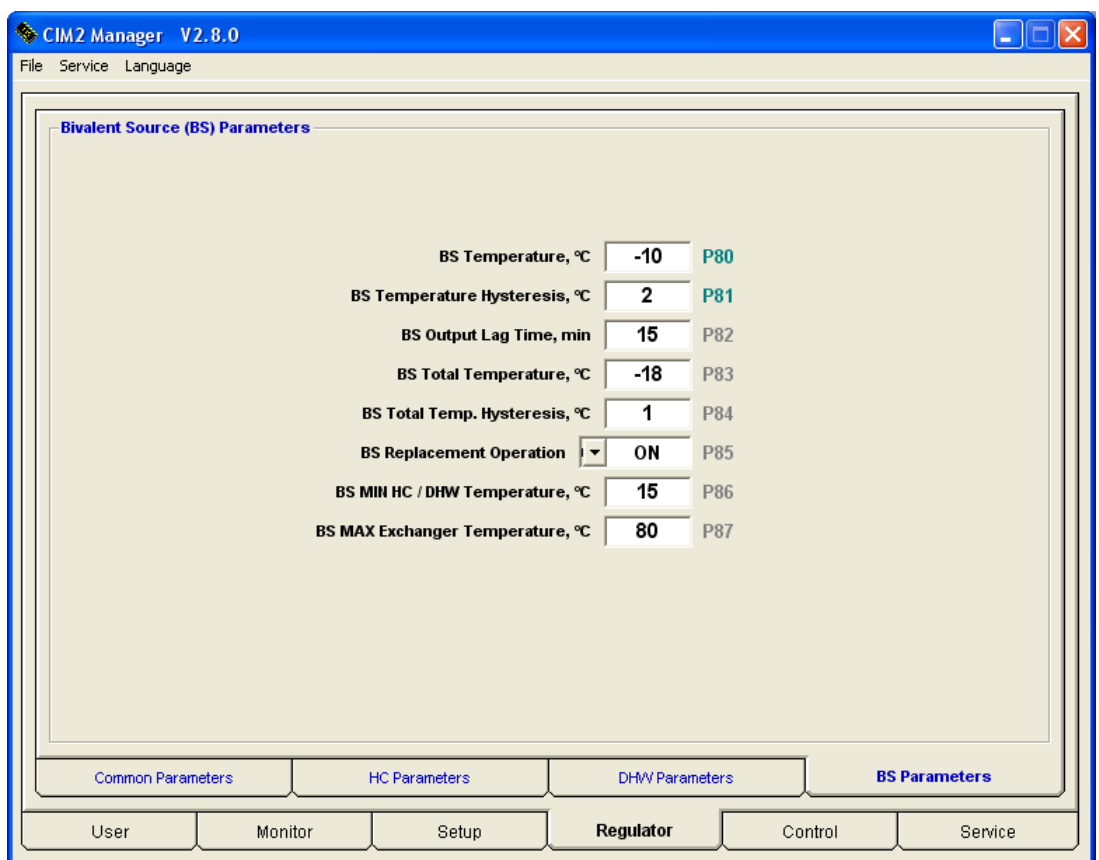

**BS Temperature P80** – Температура разрешения дополнительного источника тепла

**BS Temperature Hysteresis P81** – Гистерезис температуры разрешения ДИ

**BS Output Lag Time P82** – Время задержки включения дополнительного источника тепла

**BS Total Temperature P83** – Минимальная температура работы компрессора

**BS Total Temperature Hysteresis P84** – Гистерезис минимальной температуры работы компрессора

**BS Replacement Operation P85** – Замещение теплового насоса (при неисправности) дополнительным источником тепла

- *NO выключено;*
- *Yes включено* дополнительный источник включится при неполадке в работе компрессора;
- *Forced BS принудительно* дополнительный источник работает вместо компрессора, который заблокирован;

**BS MIN HC / DHW Temperature P86** – Минимальная температура КО и ГВС

**BS MAX Exchanger Temperature P87** – Максимальная температура теплообменника для работы дополнительного источника тепла

#### 25. СІМ Manager – управление, проверка и настройка

Вкладка «Control» служит тестирования наружного блока, тестирования выходов и для конфигурирования температурных датчиков.

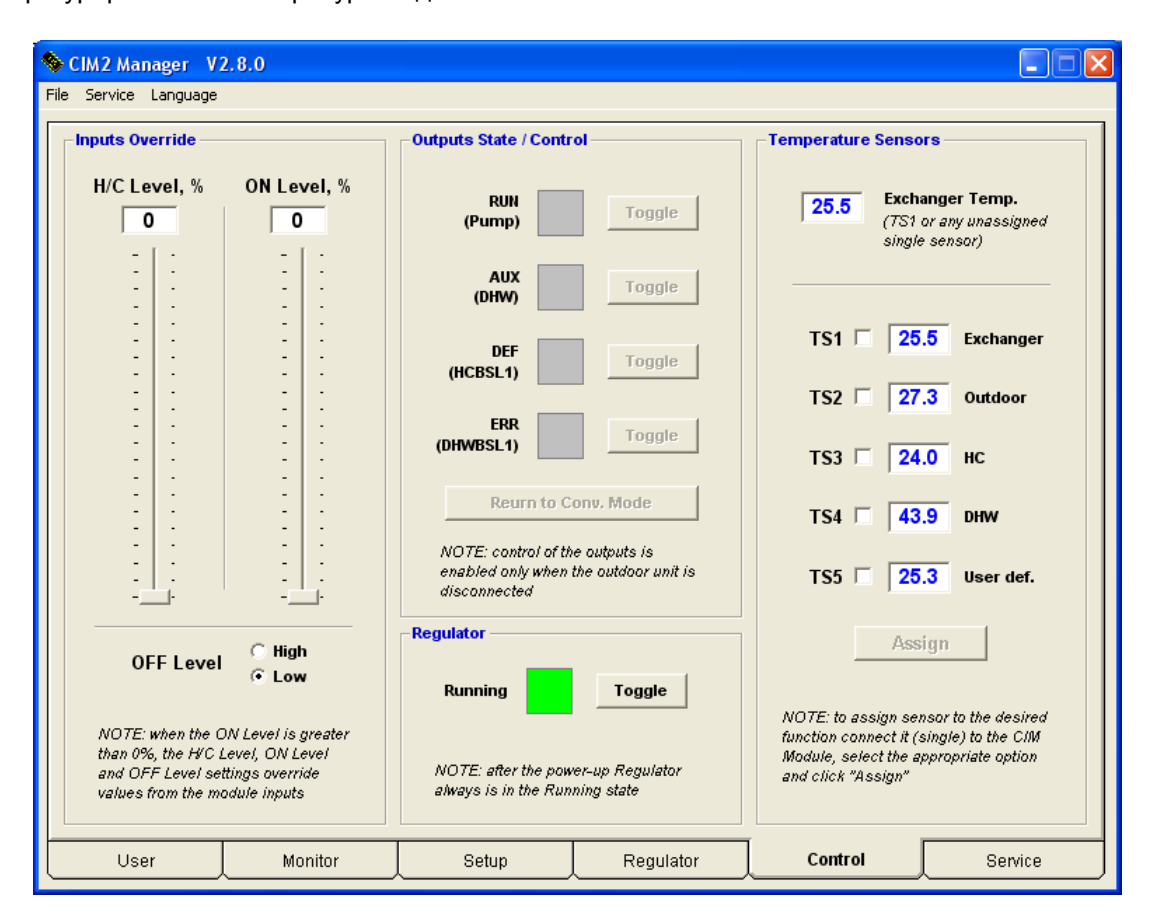

Закладка отображается только после ввода пароля, в меню «Service - Enter Password» (Сервис - Ввести пароль)

**Inputs Override - Переназначение входов - служит для программной имитации состояния** входов «Н/С», «ОН» и «ОЕЕ» контроллера. Если установить значение ползунка «ON» более 0%, то заданные в окне

значения для «Н/С», «ON» и «ОFF» заменят реальные значения напряжений на этих входах

Outputs State / Control - Состояние выходов / Управление - служит для контроля состояния выходов «RUN», «AUX», «DEF» и «ERR» контроллера в время работы, а также для ручного управления ими, если наружный блок не подключен (не подсоединен коммуникационный проводник красного цвета с маркировкой «3»)

- **Regulator** Регулятор Включение / отключение функции регулятора (после подачи питания регулятор всегда включен)
- Temperature Sensors Датчики температуры служит для конфигурирования датчиков температуры.

Для присвоения датчику определенной функции, подключите его одного (отдельно от других датчиков) к регулятору и отметьте функцию, для которой датчик будет использоваться, затем нажмите кнопку «Assign -Назначить». Повторите это для всех датчиков температуры (датчики температуры можно отключать и подключать во время работы регулятора). После раздельного конфигурирования датчиков, подключите все датчики температуры одновременно. В базовом режиме работы регулятора используется только один датчик (температуры теплообменника), и для него нет необходимости назначать функцию.

# 26. СІМ Manager - журнал событий

В регуляторе постоянно сохраняется история эксплуатации с привязкой к часам реального времени. Зафиксированную историю можно загрузить из регулятора и сохранить в файле в формате «csv» (открывается, например, с помощью Excel):

#### меню «File - Save Events Log» (Файл - Сохранить журнал истории)

Журнал можно открыть программой СІМ-Менеджер:

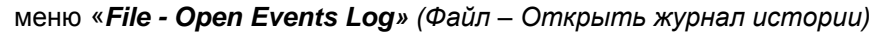

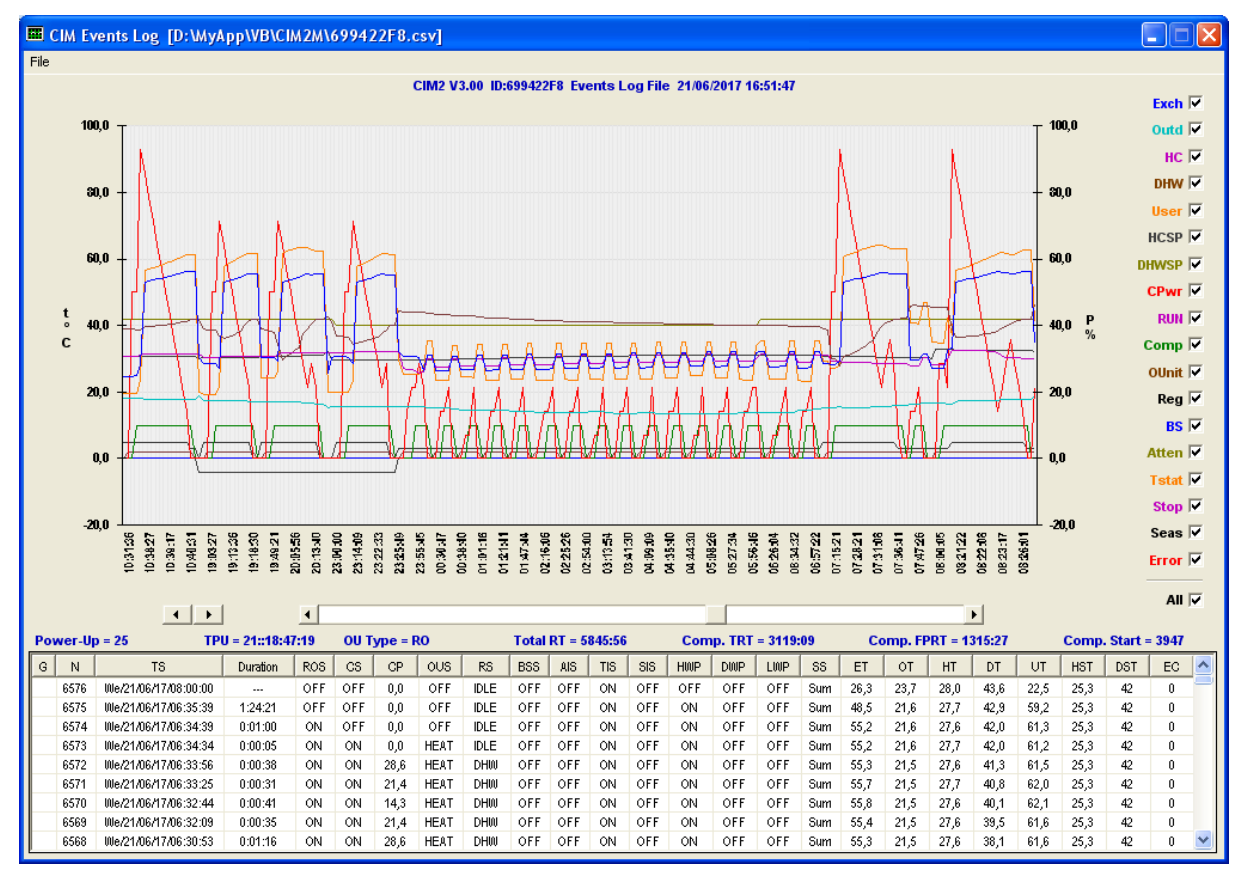

Меню «Save Events Log / Open Events Log» доступно только после ввода пароля, в меню «Service - Enter Password» (Сервис - Ввести пароль)

Если выбрать с помощью мыши точку на графике событий и дважды щелкнуть по ней левой кнопкой, то в нижней части окна в списке событий будет выделена строка, соответствующая данной точке на графике. И наоборот, если дважды щелкнуть левой кнопкой мыши по строке в списке событий, точка, соответствующая этой строке будет помещена в центр графика событий.

Обозначения на графике событий аналогичны обозначениям вкладки «Монитор» (см. стр. 24).

Обозначения колонок списка событий имеют следующее значение:

- G График строки, которые видны на графике, содержат метку «>>»  $\equiv$
- N Номер порядковый номер строки списка
- TS Отметка времени реальное время совершения события
- Duration Длительность продолжительность состояния до следующего события
- ROS Состояние выхода «RUN»  $\overline{\phantom{0}}$
- CS Состояние компрессора  $\equiv$
- СР Мощность компрессора
- **OUS** Состояние наружного блока
- RS Состояние регулятора
- BSS Состояние дополнительного источника тепла
- AIS Состояние сигнала ослабления (вход «Н/С»)
- TIS Состояние термостата (вход «ON»)
- SIS Состояние сигнала блокировки (вход «ОFF»)
- **HWP –** Состояние еженедельной программы контура отопления
- **DWP –** Состояние еженедельной программы горячего водоснабжения
- **LWP –** Состояние еженедельной программы функции «Легионелла»
- **SS –** режим работы Лето / Зима
- **ET –** температура теплообменника
- **OT –** температура наружного воздуха
- **HT –** температура контура отопления
- **DT –** температура контура горячего водоснабжения
- **UT –** температура, определяемая пользователем
- **HST –** требуемая температура контура отопления
- **DST –** требуемая температура горячего водоснабжения
- **EC –** номер ошибки

По умолчанию список событий обратно отсортирован по порядковому номеру (последние события **–** в начале списка). Отсортировать список можно по любой колонке, щелкнув левой кнопкой мыши по ее заголовку.

# **27. CIM модуль – подключение к компьютеру**

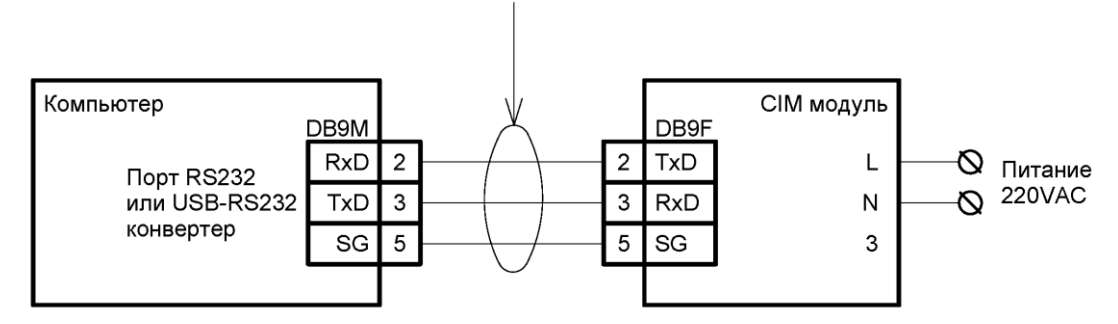

Стандартный (не нуль-модемный) кабель (DB9MF).<br>Только 3 сигнала используются: RxD, TxD и SG.

Эквитермальные кривые нагрева с коэффициентом отопительной системы 1,30 (радиаторы и требуемая температура помещения 21,5°С)

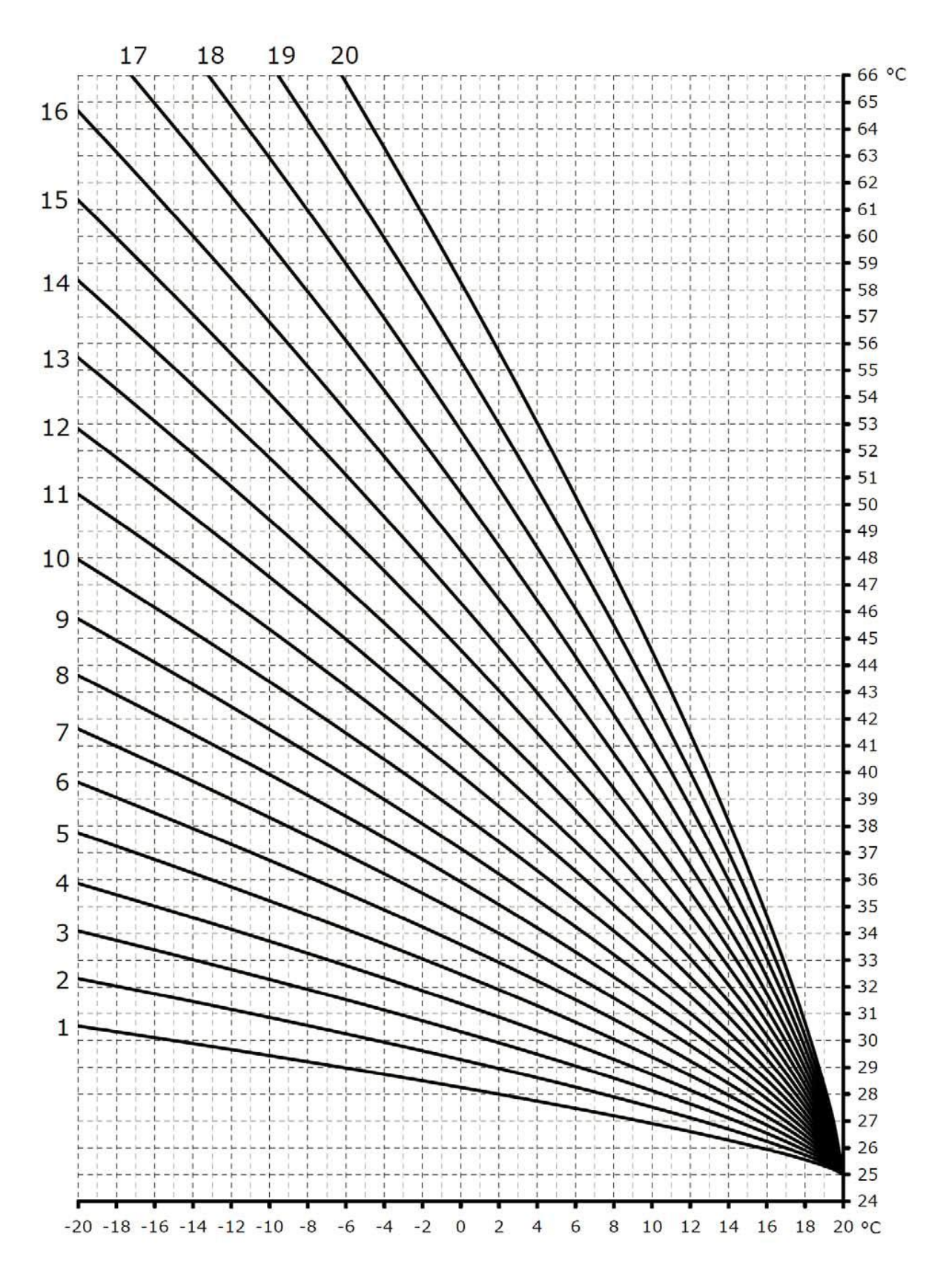

Эквитермальные кривые нагрева с коэффициентом отопительной системы 1,10 (напольное отопление и требуемая температура помещения 21,5°С)

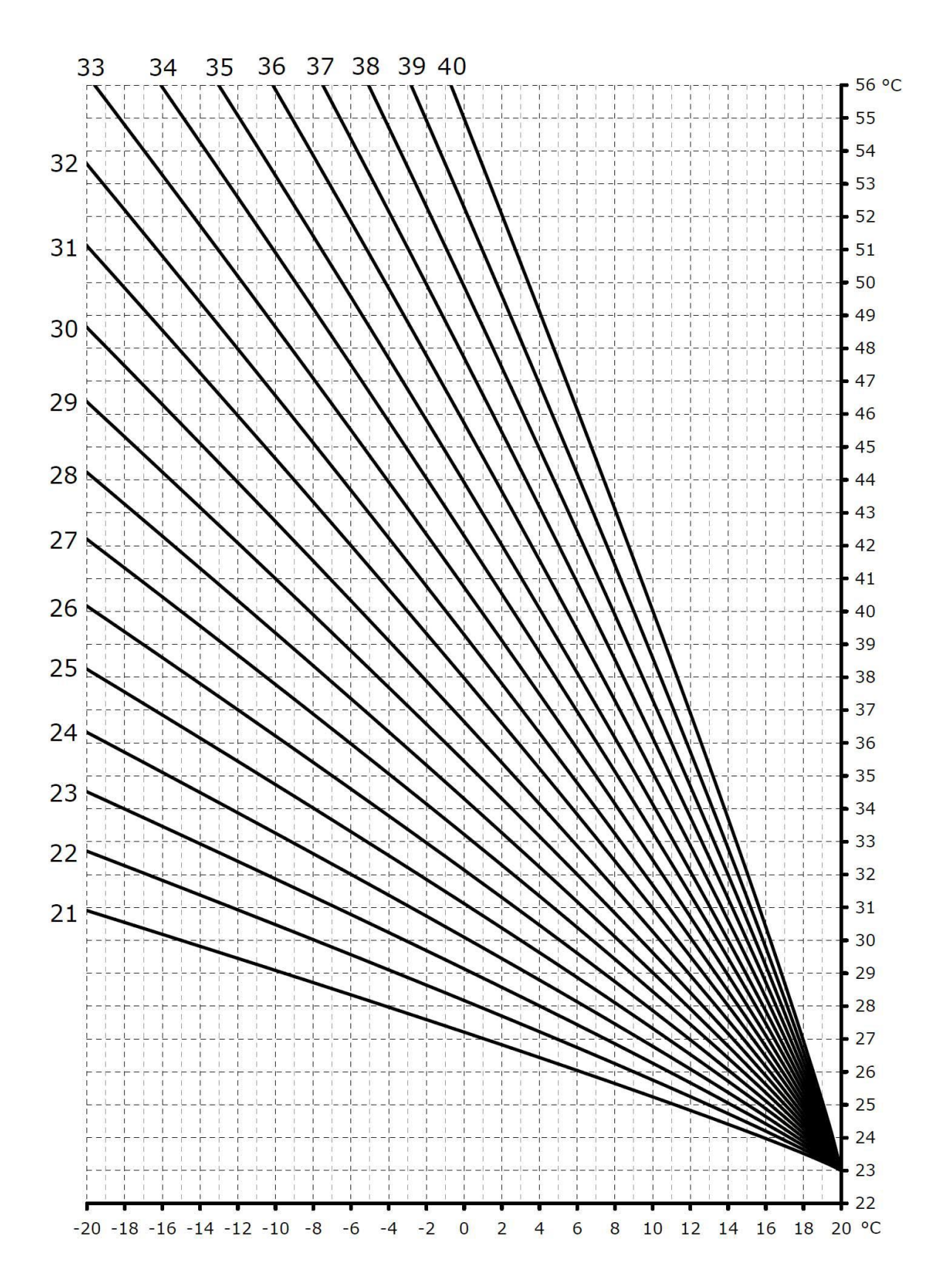

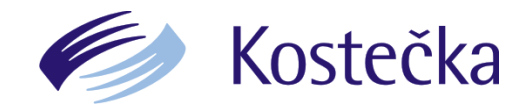

Kostečka Group spol. s r.o. Borského 1011/1 152 00 Praha 5

Tel.: 380 309 211 E-mail: [info@kostecka.net](mailto:info@kostecka.net)

[www.kostecka.net](http://www.kostecka.net/)